# **GARMIN.**

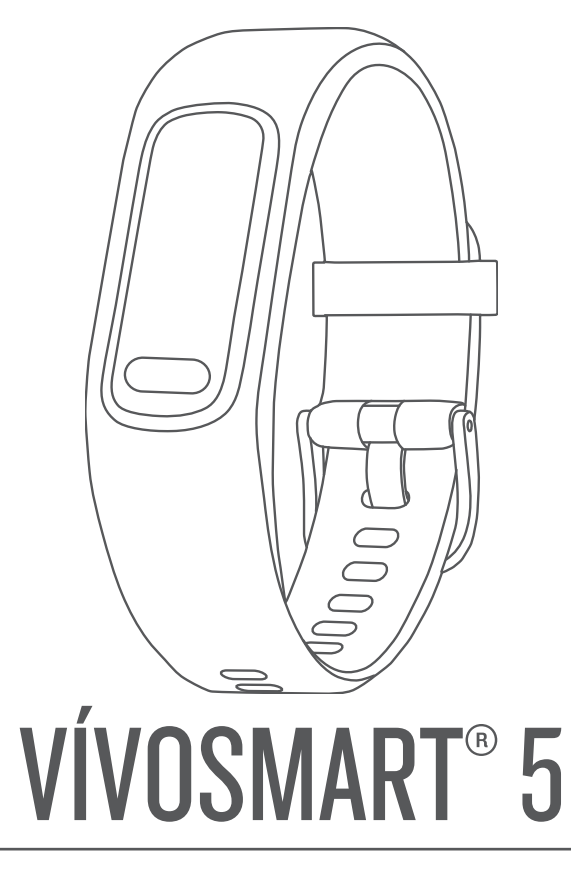

# Manuel d'utilisation

#### © 2022 Garmin Ltd. ou ses filiales

Tous droits réservés. Conformément aux lois relatives au copyright en vigueur, toute reproduction du présent manuel, qu'elle soit partielle ou intégrale, sans l'autorisation préalable écrite de Garmin, est interdite. Garmin se réserve le droit de modifier ou d'améliorer ses produits et d'apporter des modifications au contenu du présent manuel sans obligation d'en avertir quelque personne physique ou morale que ce soit. Consultez le site Web de Garmin à l'adresse [www.garmin.com](http://www.garmin.com) pour obtenir les dernières mises à jour, ainsi que des informations complémentaires concernant l'utilisation de ce produit.

Garmin®, le logo Garmin, ANT+®, Auto Lap®, Edge®, Garmin Index™, VIRB® et vívosmart® sont des marques commerciales de Garmin Ltd. ou de ses filiales, déposées aux Etats-Unis et dans d'autres pays. Body Battery™, Firstbeat Analytics™, Garmin Connect™, Garmin Express™ et Garmin Move IQ™ sont des marques commerciales de Garmin Ltd. ou de ses filiales. Ces marques commerciales ne peuvent pas être utilisées sans l'autorisation expresse de Garmin.

Android™ est une marque déposée de Google Inc. La marque et les logos BLUETOOTH® sont la propriété de Bluetooth SIG, Inc., et leur utilisation par Garmin est soumise à une licence. iOS® est une marque déposée de Cisco Systems, Inc. utilisée sous licence par Apple Inc. iPhone® est une marque commerciale d'Apple Inc., déposée aux Etats-Unis et dans d'autres pays. The Cooper Institute<sup>®</sup>, ainsi que les marques commerciales associées, sont la propriété de The Cooper Institute. Les autres marques et noms commerciaux sont la propriété de leurs détenteurs respectifs.

M/N: A04352

# Table des matières

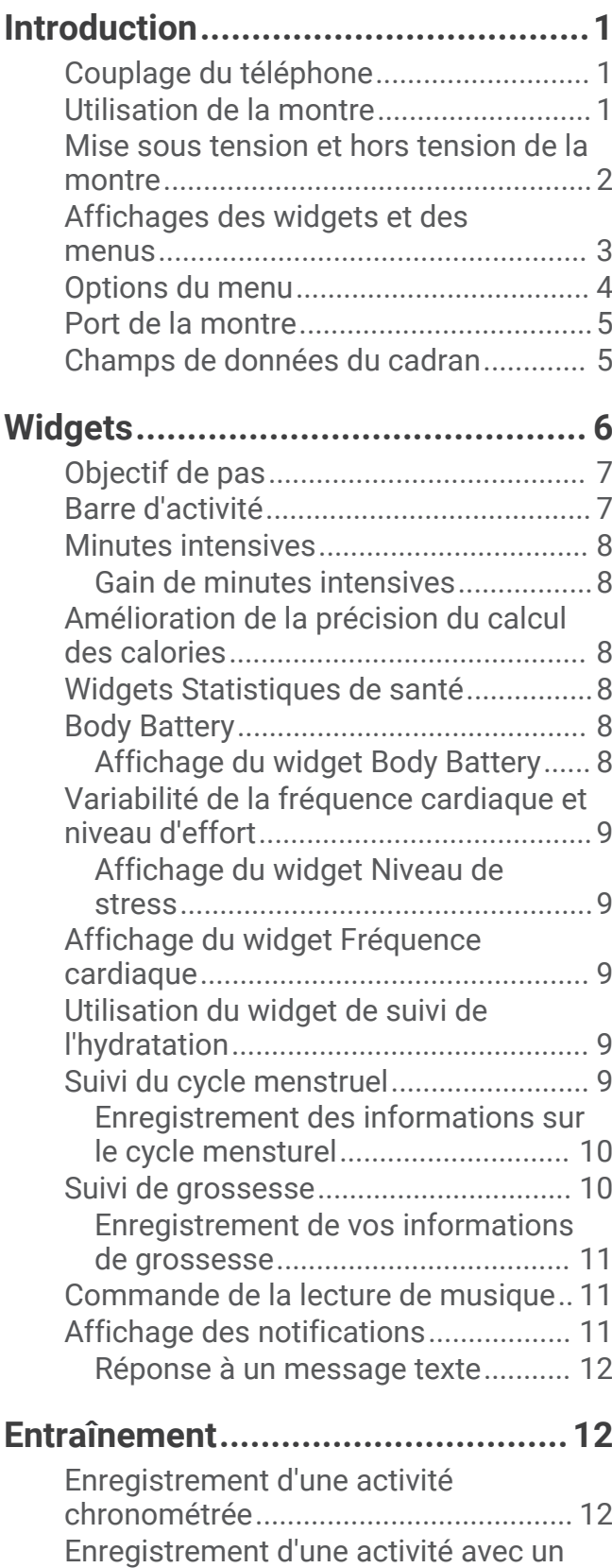

[GPS connecté........................................](#page-16-0) 13

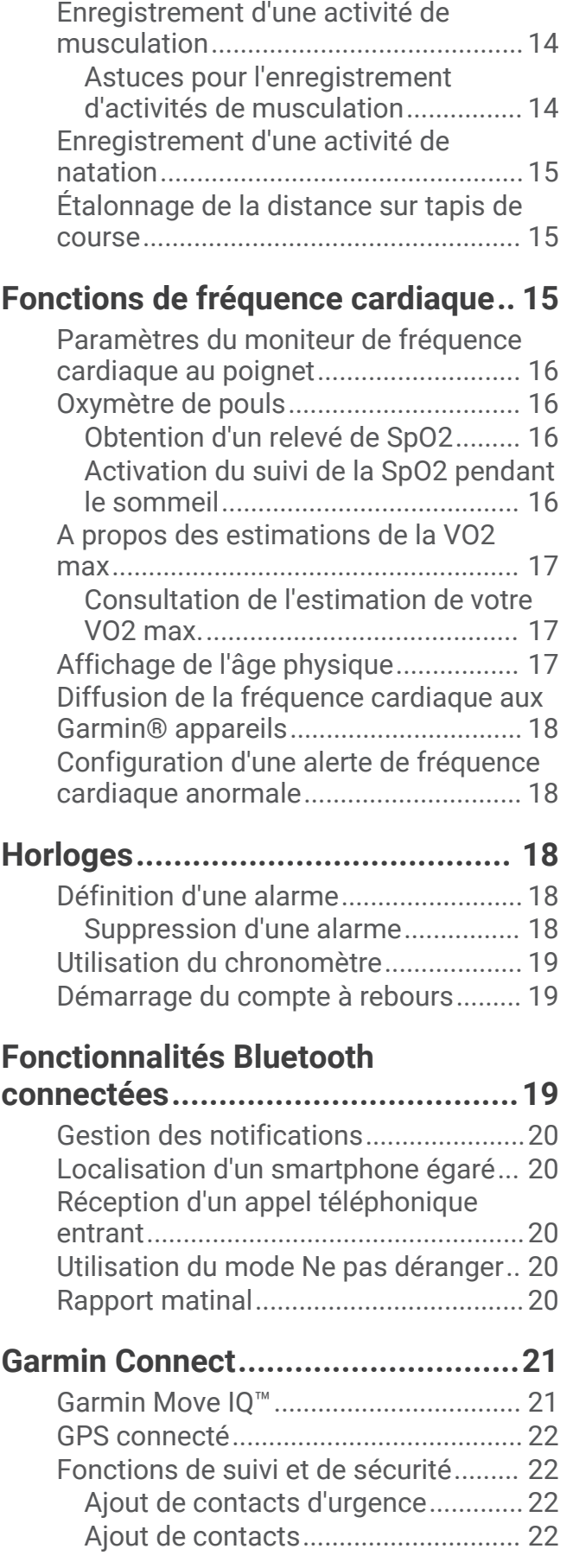

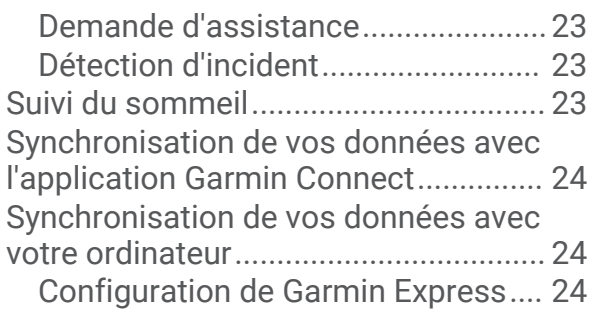

# **[Personnalisation de votre montre...](#page-27-0) 24**

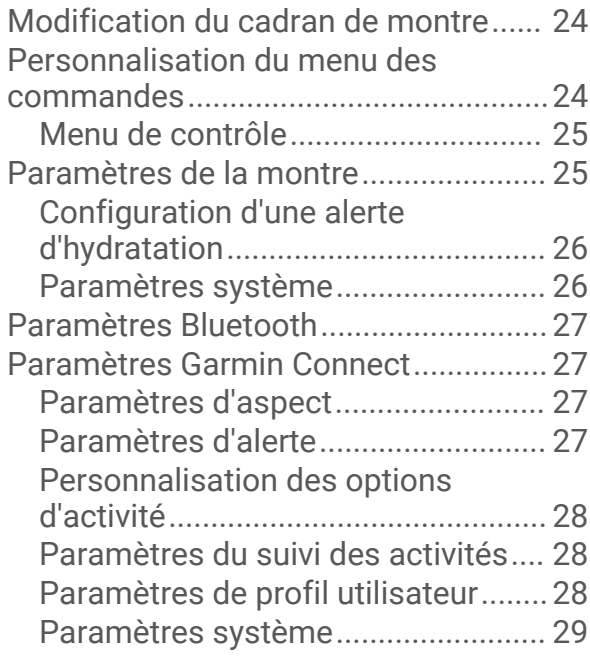

# **[Informations sur l'appareil..............](#page-32-0) 29**

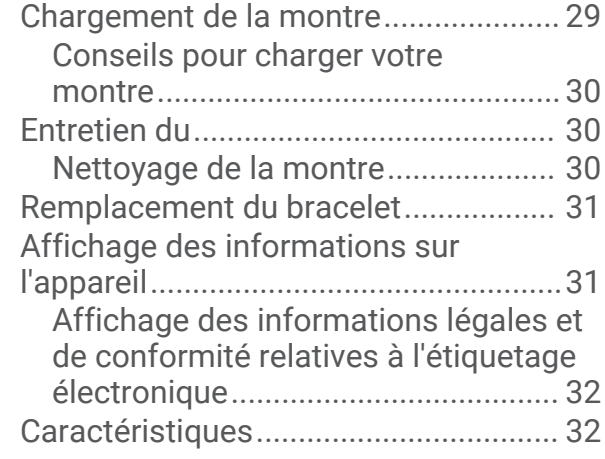

# **[Maintenance de l'appareil...............](#page-35-0) 32**

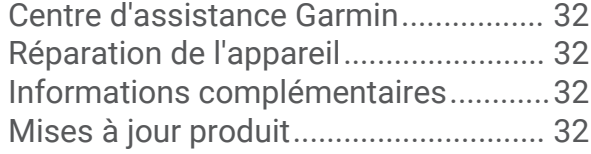

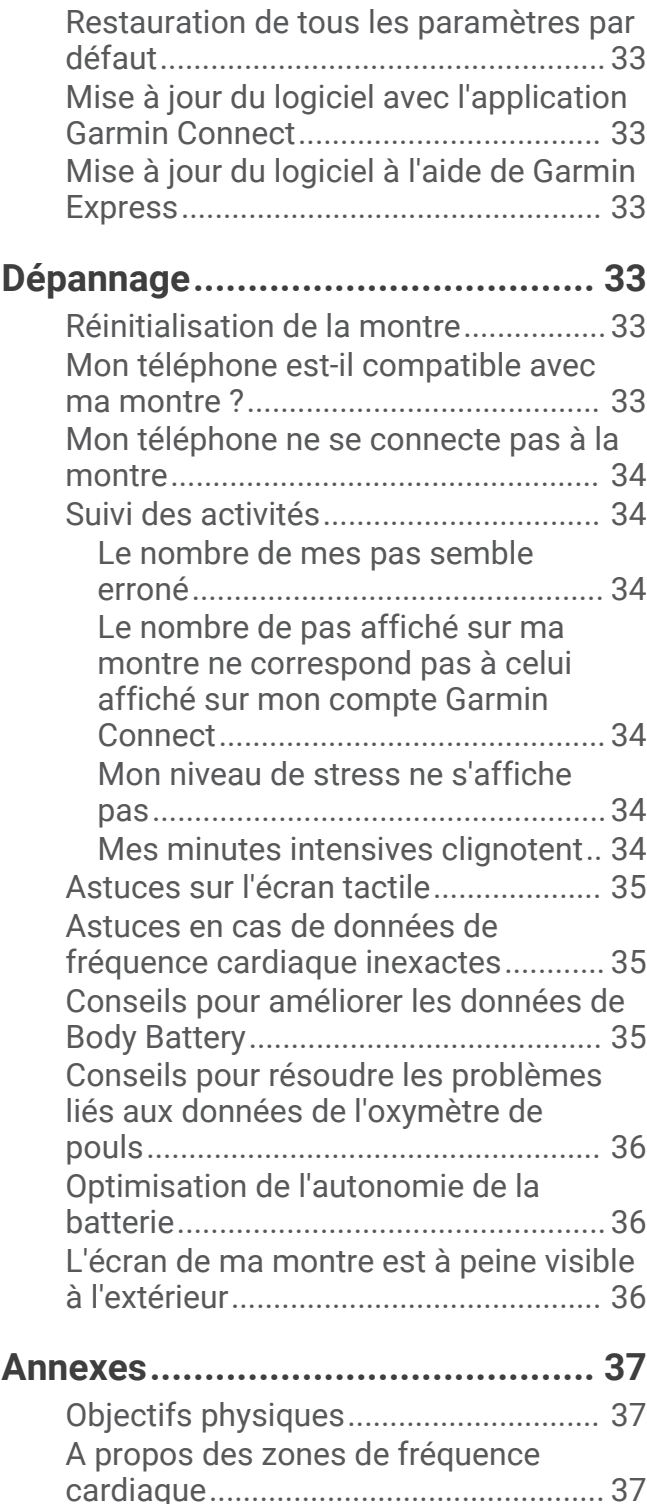

[Calcul des zones de fréquence](#page-40-0)

[cardiaque...............................................](#page-40-0) 37 [Notes standard de la VO2 max............](#page-41-0) 38

# Introduction

#### **AVERTISSEMENT**

<span id="page-4-0"></span>Consultez le guide *Informations importantes sur le produit et la sécurité* inclus dans l'emballage du produit pour prendre connaissance des avertissements et autres informations importantes sur le produit.

Consultez toujours votre médecin avant de commencer ou de modifier tout programme d'exercice physique.

### Couplage du téléphone

Pour que vous puissiez configurer votre montre vívosmart 5, celle-ci doit être couplée directement via l'application Garmin Connect™ et non pas via les paramètres Bluetooth® de votre téléphone.

- **1** Depuis la boutique d'applications sur votre téléphone, installez et ouvrez l'application Garmin Connect.
- **2** Sélectionnez une option pour activer le mode couplage sur votre montre :
	- Si c'est la première fois que vous configurez la montre, appuyez sur  $\Box$  pour l'allumer.
	- Si vous avez déjà ignoré le processus de couplage, ou que vous avez couplé votre montre avec un autre téléphone, appuyez sur  $\Box$ , puis sélectionnez  $\ddot{Q}$  > **Téléphone** > **Coupler un téléphone** pour entrer manuellement en mode couplage.
- **3** Sélectionner une option :
	- Si c'est le premier appareil ou la première montre que vous couplez avec l'application Garmin Connect, suivez les instructions à l'écran.
	- Si vous avez déjà couplé un autre appareil ou une autre montre avec l'application Garmin Connect, accédez au menu **contre :** ou •••, puis sélectionnez Appareils Garmin > Ajouter un appareil et suivez les instructions à l'écran.

### Utilisation de la montre

**Mouvement du poignet** : faites pivoter votre poignet en le levant vers vous pour activer l'écran. Faites pivoter votre poignet en l'éloignant de vous pour désactiver l'écran.

**Appuyer deux fois** : appuyez deux fois sur l'écran tactile  $\Omega$  pour activer la montre.

**REMARQUE :** l'écran de la montre est désactivé jusqu'à ce que vous l'allumiez. Lorsque l'écran est éteint, la montre reste active et continue d'enregistrer des données.

**Presse** : appuyez sur **pour activer** la montre.

Appuyez sur pour ouvrir et fermer le menu sur le cadran de la montre.

Appuyez sur **pour revenir à l'écran** précédent.

**Maintenir enfoncé** : pendant une activité chronométrée, maintenez enfoncé pour arrêter le chronomètre.

(*[Demande d'assistance](#page-26-0)*, page 23).

Pour demander de l'aide, maintenez enfoncé il jusqu'à ce que vous sentiez trois vibrations, puis relâchez

**Faire défiler** : faites glisser l'écran tactile vers le haut ou vers le bas pour faire défiler les widgets et les options du menu.

Sur le cadran de la montre, faites glisser votre doigt vers la droite pour afficher le menu des commandes.

**Appuyer** : appuyez sur l'écran tactile pour valider un choix.

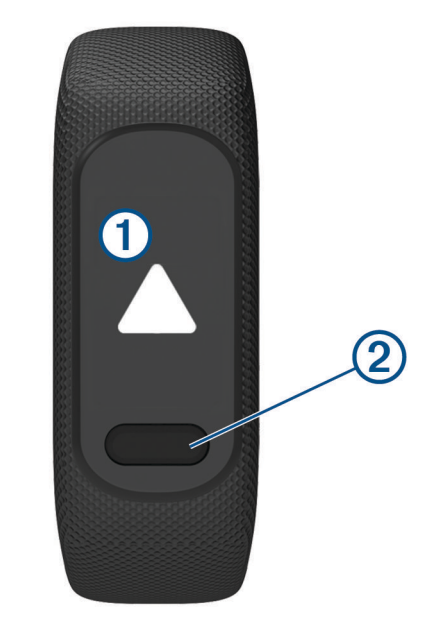

### <span id="page-5-0"></span>Mise sous tension et hors tension de la montre

La montre vívosmart 5 s'active automatiquement quand vous interagissez avec.

- **1** Effectuez l'une de ces actions pour allumer l'écran :
	- Appuyez deux fois sur l'écran tactile.
	- $\cdot$  Appuyez sur  $\bullet$ .
	- Faites pivoter votre poignet en le levant vers vous.

**REMARQUE :** vous ne pouvez pas activer la montre par un geste lorsque le mode Ne pas déranger est activé (*[Utilisation du mode Ne pas déranger](#page-23-0)*, page 20).

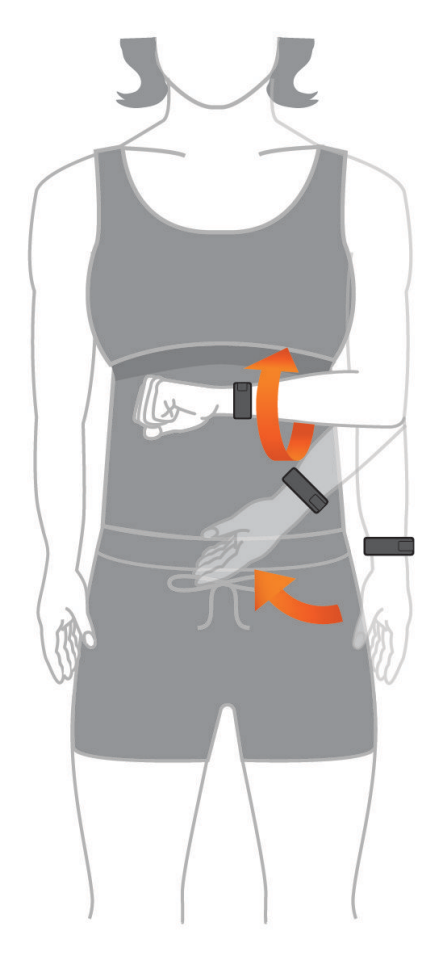

**2** Faites pivoter votre poignet en l'éloignant de vous pour désactiver l'écran. **REMARQUE :** l'écran s'éteint lorsque vous ne l'utilisez pas. Lorsque l'écran est éteint, la montre reste active et continue d'enregistrer des données.

### <span id="page-6-0"></span>Affichages des widgets et des menus

• Sur le cadran de la montre, appuyez sur suppour afficher le menu principal.

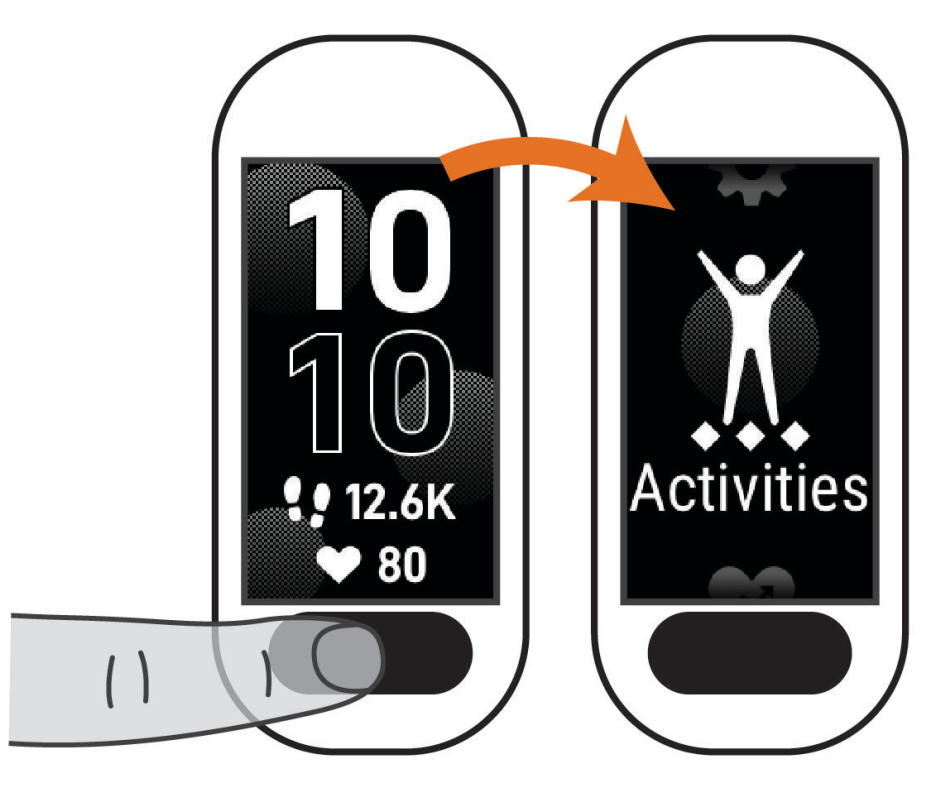

• Sur le cadran de la montre, faites glisser votre doigt vers la droite pour afficher le menu des commandes.

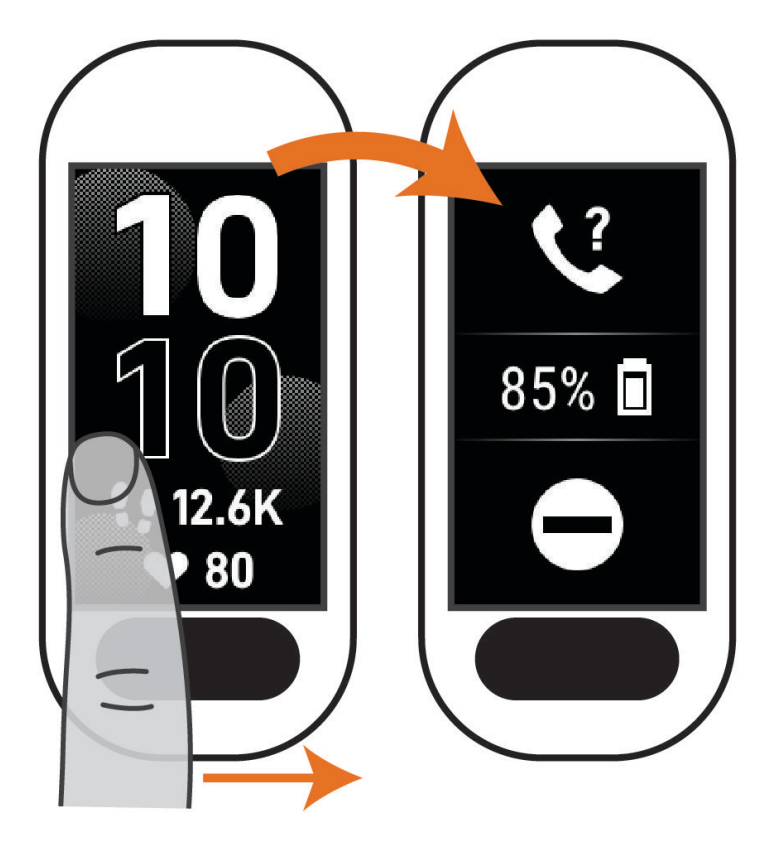

<span id="page-7-0"></span>• Sur le cadran de la montre, faites glisser votre doigt vers le haut ou le bas pour afficher les widgets.

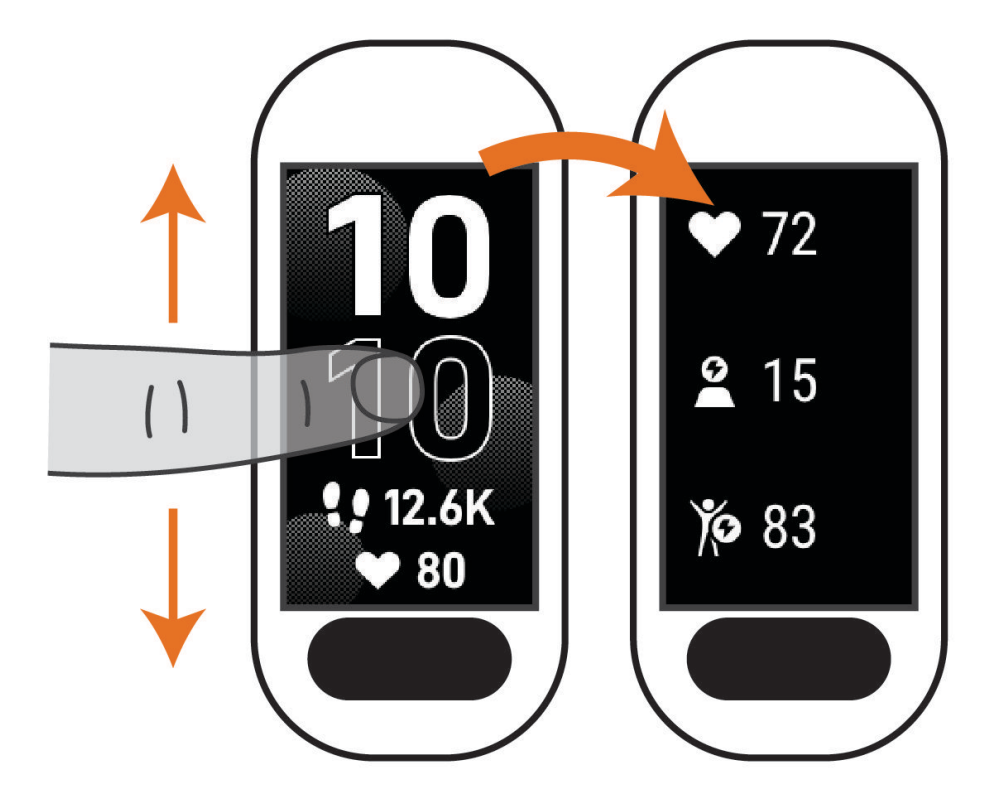

### Options du menu

Appuyez sur pour afficher le menu.

**ASTUCE :** faites glisser votre doigt pour faire défiler les options du menu.

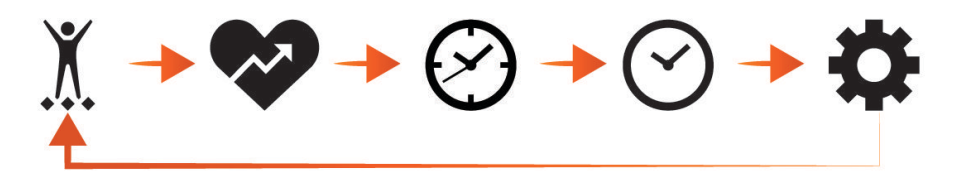

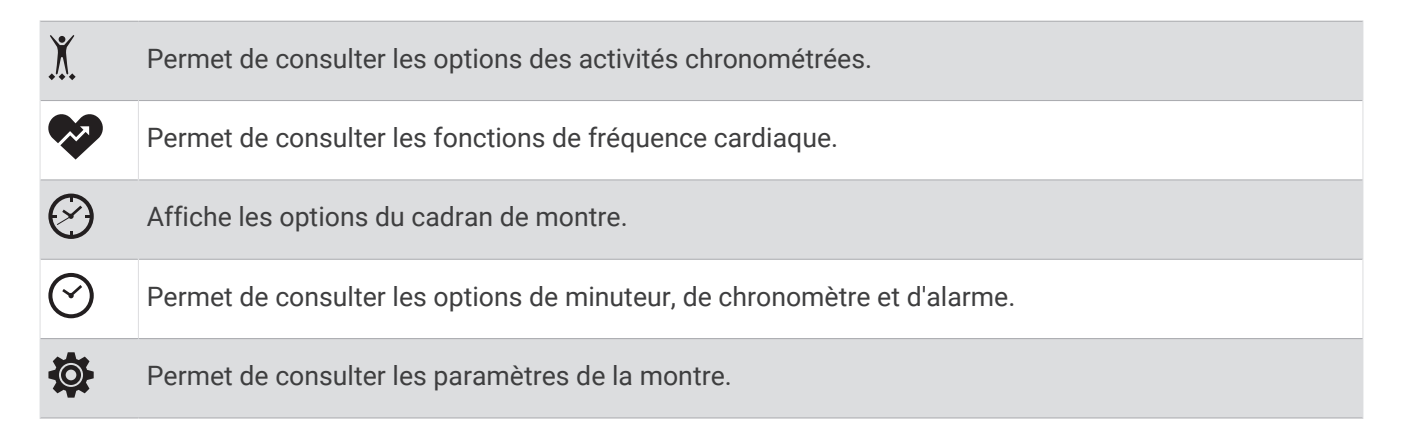

### <span id="page-8-0"></span>Port de la montre

#### **ATTENTION**

Certains utilisateurs peuvent ressentir une irritation de la peau après avoir porté la montre pendant une longue période, surtout ceux qui ont la peau sensible ou qui souffrent d'allergies. Si votre peau est irritée, retirez la montre et laissez à votre peau le temps de guérir. Pour éviter toute irritation de la peau, assurez-vous que votre montre est propre et sèche. Évitez de trop la serrer à votre poignet. Pour plus d'informations, rendez-vous sur [garmin.com/fitandcare.](http://www.garmin.com/fitandcare)

• Portez la montre autour du poignet, au-dessus de l'os.

**REMARQUE :** la montre doit être suffisamment serrée, mais rester confortable. Pour optimiser les relevés de fréquence cardiaque, la montre ne doit pas glisser pendant que vous courez ni pendant vos entraînements. Pour effectuer un relevé avec l'oxymètre de pouls, vous devez rester immobile.

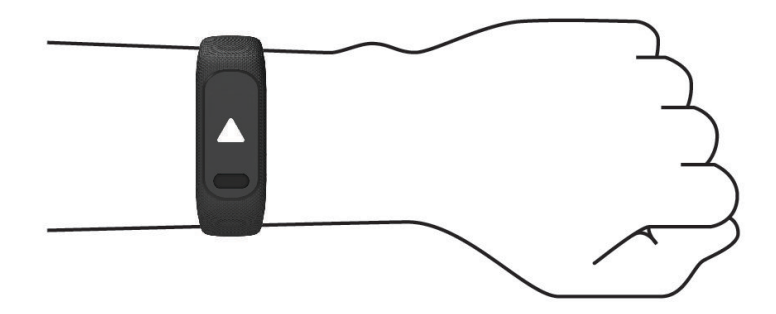

**REMARQUE :** le capteur optique est situé à l'arrière de la montre.

- Voir *[Dépannage](#page-36-0)*, page 33 pour plus d'informations au sujet de la fréquence cardiaque au poignet.
- Voir *[Conseils pour résoudre les problèmes liés aux données de l'oxymètre de pouls](#page-39-0)*, page 36 pour plus d'informations au sujet de l'oxymètre de pouls.
- Pour en savoir plus sur la précision, rendez-vous sur [garmin.com/ataccuracy.](http://garmin.com/ataccuracy)
- Pour en savoir plus au sujet du port et de l'entretien de la montre, rendez-vous sur le site [www.garmin.com](http://www.garmin.com/fitandcare) [/fitandcare](http://www.garmin.com/fitandcare).

### Champs de données du cadran

Quelques cadrans de montre vívosmart 5 affichent des champs de données (*[Modification du cadran de montre](#page-27-0)*,

[page 24\)](#page-27-0). Vous pouvez appuyer sur le cadran  $\Omega$  pour faire défiler les pas, la fréquence cardiaque, le niveau de charge de la batterie, la date, la météo, les calories brûlées, les minutes intensives et la Body Battery™ . Les derniers champs de données sélectionnés s'affichent dès que le cadran s'éteint et se rallume.

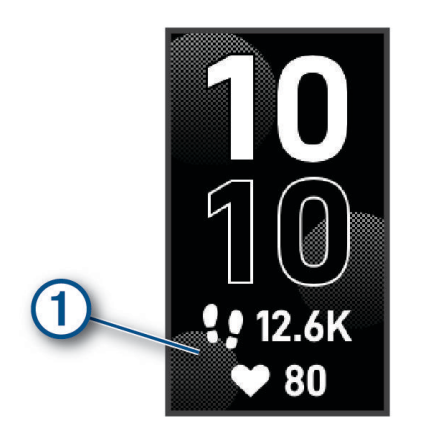

# **Widgets**

<span id="page-9-0"></span>Votre montre est fournie avec des widgets qui offrent des données accessibles en un clin d'œil. Vous pouvez balayer l'écran tactile pour faire défiler les widgets. Certains widgets nécessitent un téléphone couplé.

**REMARQUE :** vous pouvez utiliser l'application Garmin Connect pour ajouter ou supprimer des widgets.

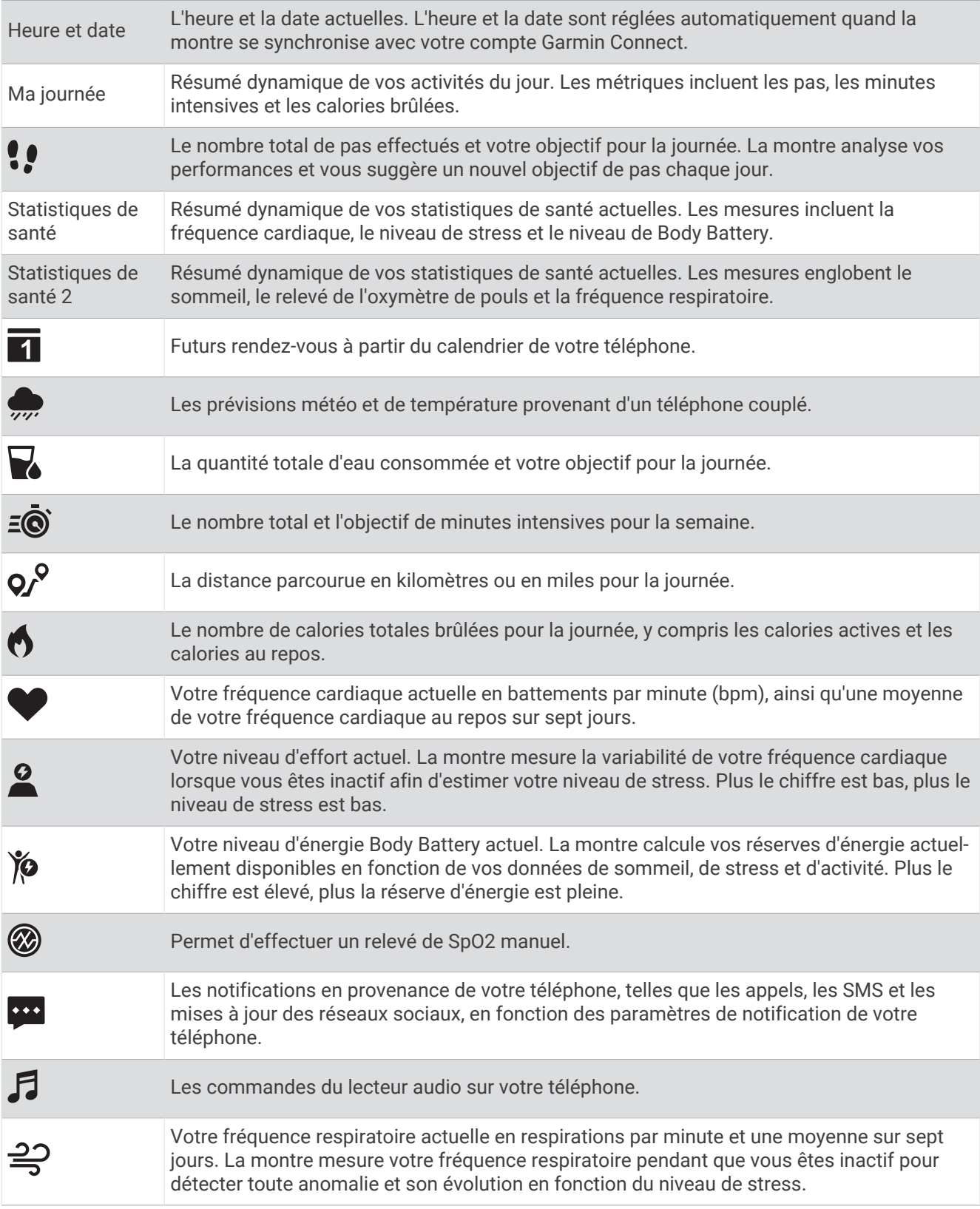

<span id="page-10-0"></span>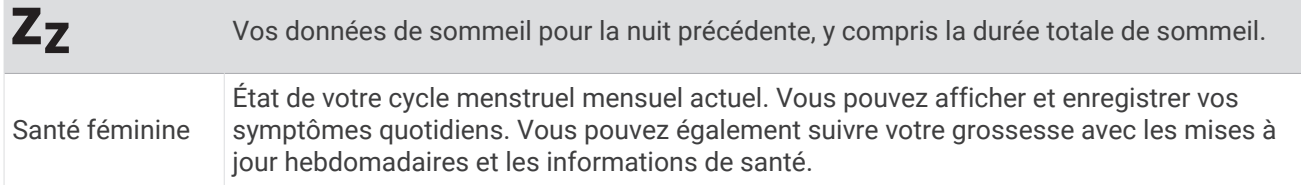

### Objectif de pas

Votre montre crée automatiquement un objectif de pas quotidiens suivant vos précédents niveaux d'activité. Au fil de vos déplacements dans la journée, la montre enregistre votre progression  $\Omega$  par rapport à votre objectif quotidien  $\overline{2}$ . Par défaut, la montre commence par vous proposer un objectif de 7 500 pas par jour.

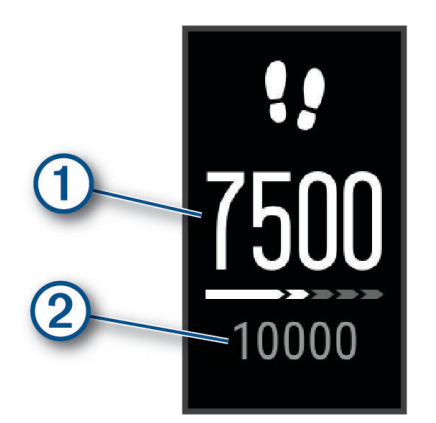

Si vous ne souhaitez pas utiliser la fonction d'objectif automatique, vous pouvez la désactiver et choisir un objectif personnalisé en nombre de pas sur votre compte Garmin Connect (*[Paramètres du suivi des activités](#page-31-0)*, [page 28\)](#page-31-0).

# Barre d'activité

Une position assise pendant des périodes de temps prolongées peut avoir des conséquences néfastes sur le métabolisme. La barre d'activité est là pour vous aider à rester actif. Après une heure d'inactivité, la barre d'activité  $\Omega$  apparaît. Des segments  $\overline{Q}$  apparaissent après chaque quart d'heure d'inactivité supplémentaire.

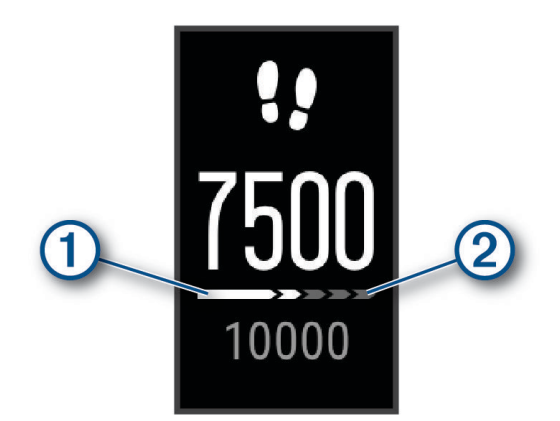

Vous pouvez réinitialiser la barre d'activité en marchant quelques instants.

### <span id="page-11-0"></span>Minutes intensives

Pour améliorer votre état de santé, des organismes tels que l'OMS (Organisation mondiale de la Santé) recommandent de pratiquer au moins 150 minutes par semaine d'activité physique d'intensité modérée, comme la marche rapide, ou 75 minutes par semaine d'activité physique d'intensité soutenue, comme la course à pied.

La montre surveille l'intensité de votre activité et note le temps que vous passez à faire des activités d'intensité modérée à élevée (données de fréquence cardiaque requises pour quantifier le niveau d'intensité). La montre additionne les minutes d'activité modérée et d'activité intensive. Le nombre de minutes intensives est doublé lors de l'addition.

#### Gain de minutes intensives

Votre montre vívosmart 5 calcule les minutes intensives en comparant vos données de fréquence cardiaque à votre fréquence cardiaque moyenne au repos. Si la fonction de fréquence cardiaque est désactivée, la montre calcule des minutes d'intensité modérée en analysant le nombre de pas par minute.

- Pour un calcul précis des minutes intensives, démarrez une activité chronométrée.
- Pour obtenir une fréquence cardiaque au repos plus précise, il est conseillé de porter la montre jour et nuit.

### Amélioration de la précision du calcul des calories

La montre affiche une estimation du nombre total de calories brûlées pendant la journée. Vous pouvez améliorer la précision de cette estimation en marchant rapidement ou en courant à l'extérieur pendant 15 minutes.

- **1** Balayez l'écran pour afficher le widget des calories.
- 2 Sélectionnez <sup>1</sup>

**REMARQUE :** s'affiche lorsque les calories doivent être étalonnées. Le processus d'étalonnage ne doit être effectué qu'une seule fois. Si vous avez déjà enregistré une marche ou une course chronométrées, il se peut que l'icône ne s'affiche pas.

**3** Suivez les instructions présentées à l'écran.

### Widgets Statistiques de santé

Les widgets Statistiques de santé et Statistiques de santé 2 offrent un aperçu de vos données de santé. Ces widgets incluent un résumé dynamique qui se met à jour au fil de la journée. Les métriques incluent la fréquence cardiaque, le niveau de stress, le niveau de Body Battery, le sommeil, le relevé de l'oxymètre de pouls et la fréquence respiratoire.

**REMARQUE :** vous pouvez sélectionner chaque métrique pour afficher des informations supplémentaires.

### Body Battery

Votre montre analyse la variabilité de votre fréquence cardiaque, votre niveau de stress, la qualité de votre sommeil ainsi que vos données d'activité pour déterminer votre niveau global de Body Battery. Comme la jauge d'essence d'une voiture, cette métrique indique votre réserve d'énergie. Le niveau de Body Battery va de 0 à 100, où un score de 0 à 25 correspond à une faible réserve d'énergie, un score de 26 à 50 une réserve moyenne, un score de 51 à 75 une réserve haute et enfin un score de 76 à 100 une très haute réserve.

Vous pouvez synchroniser votre montre avec votre compte Garmin Connect pour afficher votre niveau de Body Battery le plus récent, les tendances sur le long terme ainsi que des détails supplémentaires (*[Conseils pour](#page-38-0)  [améliorer les données de Body Battery](#page-38-0)*, page 35).

#### Affichage du widget Body Battery

Le widget Body Battery affiche votre niveau actuel de Body Battery.

- **1** Balayez l'écran pour afficher le widget Body Battery.
- **2** Appuyez sur l'écran tactile pour afficher le graphique de Body Battery.

Le graphique présente votre activité Body Battery récente ainsi que les valeurs haute et basse des huit dernières heures.

### <span id="page-12-0"></span>Variabilité de la fréquence cardiaque et niveau d'effort

Votre montre analyse la variabilité de votre fréquence cardiaque lorsque vous êtes inactif afin de déterminer votre niveau de stress global. L'entraînement, les activités physiques, le sommeil, l'alimentation et le niveau de stress global ont tous une incidence sur votre niveau d'effort. Ce niveau est reporté sur une échelle de 0 à 100, où un score de 0 à 25 indique un état de repos, un score de 26 à 50 correspond à un niveau d'effort bas, un score de 51 à 75 indique un niveau d'effort moyen et un score de 76 à 100 correspond à un niveau d'effort élevé. Votre niveau d'effort peut vous aider à identifier les moments les plus stressants ou fatigants de votre journée. Pour des résultats optimaux, portez aussi la montre lorsque vous dormez.

Vous pouvez synchroniser votre montre avec votre compte Garmin Connect pour consulter votre niveau de stress tout au long de la journée, vos tendances sur le long terme et d'autres informations.

#### Affichage du widget Niveau de stress

Le widget du niveau de stress affiche votre niveau de stress actuel.

- **1** Balayez l'écran pour afficher le widget du niveau de stress.
- **2** Touchez l'écran tactile pour afficher vos niveaux de stress au cours des quatre dernières heures.
- **3** Faites glisser votre doigt vers la gauche et sélectionnez pour commencer un exercice de respiration guidé (facultatif).

### Affichage du widget Fréquence cardiaque

Le widget Fréquence cardiaque affiche votre fréquence cardiaque actuelle en battements par minute (bpm). Pour en savoir plus sur la précision de la fréquence cardiaque, rendez-vous sur [garmin.com/ataccuracy](http://garmin.com/ataccuracy).

**1** Balayez l'écran pour afficher le widget de la fréquence cardiaque.

Le widget affiche votre fréquence cardiaque actuelle ainsi que la valeur de votre fréquence cardiaque moyenne au repos au cours des 7 derniers jours.

**2** Appuyez sur l'écran tactile pour afficher le graphique de fréquence cardiaque.

Le graphique présente votre fréquence cardiaque récente ainsi que les valeurs haute et basse des dernières heures.

### Utilisation du widget de suivi de l'hydratation

Le widget de suivi de l'hydratation affiche votre consommation de liquide ainsi que votre objectif d'hydratation quotidien.

- **1** Balayez l'écran pour afficher le widget de l'hydratation.
- **2** Sélectionnez  $+$  pour chaque volume de liquide consommé (1 tasse, 8 onces ou 250 ml).

**ASTUCE :** vous pouvez personnaliser vos paramètres d'hydratation, par exemple les unités utilisées et l'objectif quotidien, sur votre compte Garmin Connect.

**ASTUCE :** vous pouvez définir un rappel d'hydratation (*[Configuration d'une alerte d'hydratation](#page-29-0)*, page 26).

### Suivi du cycle menstruel

Le cycle menstruel est une composante importante de votre santé. Vous pouvez enregistrer des symptômes physiques sur votre montre, ainsi que la libido, l'activité sexuelle, les jours d'ovulation et plus encore (*[Enregistrement des informations sur le cycle mensturel](#page-13-0)*, page 10). Vous pouvez en apprendre plus sur cette fonction et la configurer dans les paramètres Statistiques de santé de l'application Garmin Connect.

- Suivi du cycle menstruel et détails
- Symptômes physiques et émotionnels
- Prédictions de menstruations et de fertilité
- Informations sur la santé et l'alimentation

**REMARQUE :** vous pouvez utiliser l'application Garmin Connect pour ajouter et supprimer des widgets.

#### <span id="page-13-0"></span>Enregistrement des informations sur le cycle mensturel

Avant de pouvoir enregistrer des informations liées à votre cycle menstruel sur votre montre vívosmart 5, vous devez configurer le suivi du cycle menstruel dans l'application Garmin Connect.

- **1** Balayez l'écran pour afficher le widget de suivi de la santé féminine.
- **2** Appuyez sur l'écran tactile.
- **3** Sélectionnez  $+$ .
- **4** Si la date d'aujourd'hui est un jour de menstruations, sélectionnez **Début des règles** > .
- **5** Sélectionner une option :
	- Pour évaluer votre flux de faible à élevé, sélectionnez **Flux**.
	- Pour enregistrer vos symptômes physiques, comme les poussées d'acné, le mal de dos et la fatigue, sélectionnez **Symptômes**.
	- Pour enregistrer votre humeur, sélectionnez **Humeur**.
	- Pour enregistrer vos pertes, sélectionnez **Sécrétions**.
	- Pour enregistrer la date actuelle comme un jour d'ovulation, sélectionnez **Jour d'ovulation**.
	- Pour enregistrer votre activité sexuelle, sélectionnez **Activité sexuelle**.
	- Pour évaluer votre libido de faible à élevé, sélectionnez **Libido**.
	- Pour enregistrer la date actuelle comme un jour de menstruations, sélectionnez **Début des règles**.

### Suivi de grossesse

La fonction de suivi de grossesse affiche chaque semaine des informations sur la progression de votre grossesse et fournit des conseils de santé et d'alimentation. Vous pouvez utiliser votre montre pour enregistrer les symptômes physiques et émotionnels, les mesures de glycémie et les mouvements du bébé (*[Enregistrement](#page-14-0) [de vos informations de grossesse](#page-14-0)*, page 11). Vous pouvez en apprendre plus sur cette fonction et la configurer dans les paramètres Statistiques de santé de l'application Garmin Connect.

#### <span id="page-14-0"></span>Enregistrement de vos informations de grossesse

Avant de pouvoir enregistrer vos informations, vous devez configurer le suivi de grossesse dans l'application Garmin Connect.

**1** Balayez l'écran pour afficher le widget de suivi de la santé féminine.

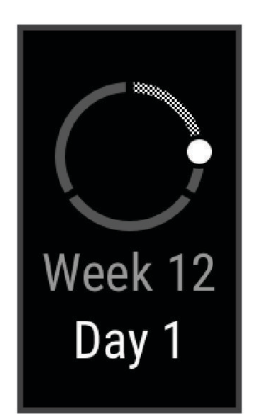

- **2** Appuyez sur l'écran tactile.
- **3** Sélectionner une option :
	- Sélectionnez **Symptômes** pour enregistrer vos symptômes physiques, votre humeur, et plus encore.
	- Sélectionnez **Glycémie** pour enregistrer le taux de glucose dans votre sang avant et après les repas et avant d'aller au lit.
	- Sélectionnez **Mouvement** pour utiliser un chronomètre ou un minuteur pour enregistrer les mouvements du bébé.
- **4** Suivez les instructions présentées à l'écran.

### Commande de la lecture de musique

Le widget des commandes de la musique vous permet de contrôler la musique sur votre smartphone à l'aide de votre montre vívosmart 5. Le widget contrôle l'application de lecteur audio actuellement active ou la plus récemment utilisée sur votre smartphone. Si aucun lecteur multimédia n'est actif, le widget n'affiche aucune information de suivi et vous devez démarrer la lecture à partir de votre téléphone.

- **1** Sur votre smartphone, lancez la lecture d'une chanson ou d'une liste de chansons.
- **2** Sur votre montre vívosmart 5, balayez l'écran pour afficher le widget des commandes de la musique.

### Affichage des notifications

Quand votre montre est couplée à l'application Garmin Connect, vous pouvez afficher les notifications de votre smartphone sur votre montre, notamment les SMS et les e-mails.

- **1** Faites glisser votre doigt pour afficher le widget de notifications.
- **2** Sélectionnez une notification.

**ASTUCE :** balayez l'écran pour afficher les notifications plus anciennes.

**3** Appuyez sur l'écran tactile et sélectionnez  $\blacksquare$  pour ignorer la notification.

#### <span id="page-15-0"></span>Réponse à un message texte

**REMARQUE :** cette fonction est disponible uniquement avec les téléphones Android™ .

Lorsque vous recevez une notification de message texte sur votre montre vívosmart 5, vous pouvez envoyer une réponse rapide que vous sélectionnez dans une liste de messages.

**REMARQUE :** cette fonction envoie des messages texte en utilisant votre téléphone. Les limites de SMS et les frais habituels peuvent s'appliquer. Pour plus d'informations, contactez votre opérateur mobile.

- **1** Faites glisser votre doigt pour afficher le widget de notifications.
- **2** Sélectionnez une notification de message texte.
- **3** Appuyez sur l'écran tactile pour voir les options de notification.
- **4** Appuyez sur
- **5** Sélectionnez un message dans la liste.

Votre téléphone envoie le message sélectionné sous la forme d'un SMS.

# Entraînement

### Enregistrement d'une activité chronométrée

Vous pouvez enregistrer une activité chronométrée, qui peut être enregistrée puis envoyée à votre compte Garmin Connect.

- **1** Appuyez sur pour afficher le menu.
- **2** Sélectionnez  $\chi$ .
- **3** Faites glisser votre doigt pour faire défiler la liste des activités, et sélectionnez une option :
	- Sélectionnez  $\bigwedge^{\bullet}$  pour marcher.
	- Sélectionnez  $\mathcal{F}$  pour courir.
	- Sélectionnez  $\dot{\Sigma}$  pour une activité de cardio.
	- Sélectionnez  $\mathbf{\hat{A}}$  pour faire de la musculation.
	- Sélectionnez  $\delta$ o pour une activité de cyclisme.
	- Sélectionnez  $\triangleq$  pour la natation en piscine.
	- Sélectionnez  $\bigwedge$  pour une activité de yoga.
	- Sélectionnez  $\check{X}$  pour les autres types d'activité.
	- Sélectionnez  $\dot{\mathbf{\Omega}}$  pour une activité de vélo elliptique.
	- Sélectionnez  $\sum$  pour une activité de stepper.
	- Sélectionnez  $\hat{\chi}$  pour une activité de course sur tapis.
	- Sélectionnez  $\mathbf{E}$  pour une activité de respiration.
	- Sélectionnez  $\blacklozenge$  pour une activité de Pilates.
	- Sélectionnez  $\tilde{\mathcal{K}}_0$  pour une activité de HIIT.
	- Sélectionnez  $\frac{1}{2}$  pour une activité de rameur.

**REMARQUE :** vous pouvez utiliser l'application Garmin Connect pour ajouter ou retirer des activités chronométrées (*[Paramètres du suivi des activités](#page-31-0)*, page 28).

- 4 Sélectionnez pour lancer le chronomètre d'activité.
- **5** Démarrez votre activité.
- **6** Faites glisser votre doigt vers le haut et le bas pour afficher des écrans de données supplémentaires. **ASTUCE :** vous pouvez utiliser l'application Garmin Connect pour ajouter ou retirer des écrans de données (*[Personnalisation des options d'activité](#page-31-0)*, page 28).
- <span id="page-16-0"></span>**7** Après avoir terminé votre activité, maintenez enfoncé il jusqu'à ce que  $\bullet$  s'affiche et que le cercle se ferme.
- **8** Sélectionner une option :
	- $\cdot$  Sélectionnez  $\bigvee$  pour enregistrer l'activité.
	- Appuyez sur pour supprimer l'activité.
	- $\cdot$  Sélectionnez  $\triangleright$  pour reprendre l'activité.

### Enregistrement d'une activité avec un GPS connecté

Vous pouvez connecter la montre à votre smartphone pour enregistrer des données GPS pendant vos activités de marche, de course ou de cyclisme.

- **1** Appuyez sur pour afficher le menu.
- **2** Sélectionnez  $\check{X}$ .
- **3** Sélectionnez  $\hat{\mathbf{X}}$ ,  $\hat{\mathbf{X}}$  ou  $\hat{\mathbf{S}}$ .
- **4** Ouvrez l'application Garmin Connect. REMARQUE : si vous ne pouvez pas connecter la montre à votre smartphone, vous pouvez sélectionner  $\blacktriangleright$ pour poursuivre l'activité. Les données GPS ne seront pas enregistrées.
- 5 Sélectionnez pour lancer le chronomètre d'activité.
- **6** Démarrez votre activité.

Votre téléphone doit être à portée pendant l'activité.

- **7** Après avoir terminé votre activité, maintenez enfoncé il jusqu'à ce que  $\bullet$  s'affiche et que le cercle se ferme.
- **8** Sélectionner une option :
	- $\cdot$  Sélectionnez  $\bigvee$  pour enregistrer l'activité.
	- Appuyez sur  $\blacktriangledown$  pour supprimer l'activité.
	- Sélectionnez pour reprendre l'activité.

### <span id="page-17-0"></span>Enregistrement d'une activité de musculation

Vous pouvez enregistrer des séries pendant un entraînement de musculation. Une série comprend plusieurs répétitions d'un même mouvement.

- **1** Appuyez sur pour afficher le menu.
- **2** Sélectionnez  $\hat{X} > \hat{\mathbf{A}}$ .
- **3** Appuyez sur  $\ddot{Q}$  pour configurer le compteur de répétitions et la détection automatique des séries.
- **4** Sélectionnez le bouton pour activer les options **Compt. de répét.** et **Série auto**.
- **5** Appuyez sur pour retourner à l'écran du minuteur d'activité.
- **6** Sélectionnez pour lancer le chronomètre d'activité.
- **7** Commencez votre première série.

La montre compte vos répétitions.

- **8** Faites glisser votre doigt pour afficher des écrans de données supplémentaires (facultatif).
- **9** Appuyez sur pour terminer une série. REMARQUE : si besoin, sélectionnez **P**our modifier le nombre de répétitions.
- 10 Appuyez sur **v** pour lancer le minuteur de repos. Un minuteur de temps de repos s'affiche.
- 11 Appuyez sur **pour commencer la prochaine série.**
- **12** Répétez les étapes 9 à 11 jusqu'à ce que l'activité soit terminée.
- **13** Après avoir terminé votre activité, maintenez enfoncé **inter** jusqu'à ce que  $\bullet$  s'affiche et que le cercle se ferme.
- **14** Sélectionner une option :
	- $\cdot$  Sélectionnez  $\bigvee$  pour enregistrer l'activité.
	- Appuyez sur pour supprimer l'activité.
	- $\cdot$  Sélectionnez  $\triangleright$  pour reprendre l'activité.

#### Astuces pour l'enregistrement d'activités de musculation

- Ne regardez pas la montre pendant que vous effectuez vos répétitions. Vous ne devez utiliser votre montre qu'au début et à la fin de chaque répétition, ainsi que pendant les temps de pause.
- Concentrez-vous sur votre corps pendant que vous effectuez vos répétitions.
- Effectuez des exercices au poids du corps ou sans poids.
- Effectuez des répétitions régulières et de même amplitude. Chaque répétition est comptée à chaque fois que le bras portant la montre revient à sa position initiale. **REMARQUE :** les exercices n'impliquant que les jambes peuvent ne pas être comptés.
- Activez la détection automatique des séries pour démarrer et arrêter vos séries.
- Enregistrez et envoyez votre activité de musculation sur votre compte Garmin Connect. Vous pouvez utiliser les outils disponibles sur votre compte Garmin Connect pour afficher et modifier les informations sur votre activité.

### <span id="page-18-0"></span>Enregistrement d'une activité de natation

**REMARQUE :** les données de fréquence cardiaque ne sont pas affichées lorsque vous nagez. Vous pouvez les visualiser dans les activités enregistrées de l'application Garmin Connect.

- **1** Appuyez sur pour afficher le menu.
- **2** Sélectionnez  $\check{X} > \hat{\leq}$ .

**REMARQUE :** vous pouvez utiliser l'application Garmin Connect pour ajouter ou retirer des activités (*[Personnalisation des options d'activité](#page-31-0)*, page 28).

- **3** Sélectionnez la taille de la piscine.
- 4 Sélectionnez  $\blacktriangleright$ .
- 5 Sélectionnez pour lancer le chronomètre d'activité.

La montre enregistre les données d'activité uniquement lorsque le chronomètre d'activité est en marche.

**6** Démarrez votre activité.

La montre affiche la distance et les intervalles de natation, ou les longueurs de bassin.

- **7** Après avoir terminé votre activité, maintenez enfoncé il jusqu'à ce que  $\bullet$  s'affiche et que le cercle se ferme.
- **8** Sélectionner une option :
	- $\cdot$  Sélectionnez  $\bigvee$  pour enregistrer l'activité.
	- Appuyez sur pour supprimer l'activité.
	- Sélectionnez pour reprendre l'activité.

### Étalonnage de la distance sur tapis de course

Pour enregistrer des distances plus précises sur votre tapis de course, vous pouvez étalonner la distance après avoir couru au moins 1,5 km (1 mi) sur un tapis de course. Si vous utilisez différents tapis de course, vous pouvez étalonner manuellement la distance sur chaque tapis de course ou après chaque course.

- **1** Démarrez une activité de tapis de course (*[Enregistrement d'une activité chronométrée](#page-15-0)*, page 12).
- **2** Courez sur le tapis jusqu'à ce que votre montre vívosmart 5 enregistre au moins 1,5 km (1 mi.) de données.
- **3** Une fois la course terminée, appuyez sur  $\sqrt{\cdot}$ .
- **4** Consultez l'écran du tapis de course pour connaître la distance parcourue.
- **5** Sélectionner une option :
	- Pour le premier étalonnage, appuyez sur l'écran tactile, puis saisissez la distance parcourue sur le tapis de course sur votre montre.
	- Pour étalonner manuellement après le premier étalonnage, sélectionnez  $\bigotimes$ , puis saisissez la distance parcourue sur le tapis de course sur votre montre.

# Fonctions de fréquence cardiaque

La montre dispose d'un menu dédié à la fréquence cardiaque qui vous permet de consulter vos données de fréquence cardiaque mesurées au poignet.

Affiche votre VO2 max. actuelle, qui représente vos performances sportives et devrait augmenter au fur et à mesure que votre forme physique s'améliore (*[Consultation de l'estimation de votre VO2 max.](#page-20-0)*, [page 17\)](#page-20-0).

Diffuse votre fréquence cardiaque actuelle vers un appareil compatible (*[Diffusion de la fréquence](#page-21-0)  [cardiaque aux Garmin](#page-21-0)® appareils*, page 18).

Affiche votre âge physique actuel, basé sur votre VO2 max., fréquence cardiaque au repos et indice de masse corporelle (IMC). (*[Affichage de l'âge physique](#page-20-0)*, page 17)

 $\check{\mathcal{C}}$ Pour obtenir un âge physique plus précis, procédez à la configuration de votre profil utilisateur sur votre compte Garmin Connect.

### <span id="page-19-0"></span>Paramètres du moniteur de fréquence cardiaque au poignet

Appuyez sur **pour afficher le menu, puis sélectionnez**  $\otimes$ 

**État** : permet d'activer ou de désactiver le moniteur de fréquence cardiaque au poignet.

- **Alarmes FC** : permet de configurer la montre de façon à ce qu'elle vous alerte si votre fréquence cardiaque dépasse un certain seuil, ou descend en dessous de celui-ci, après une période d'inactivité (*[Configuration](#page-21-0) [d'une alerte de fréquence cardiaque anormale](#page-21-0)*, page 18).
- **Oxymètre de pouls** : permet de configurer votre montre de manière à ce qu'elle enregistre des relevés de SpO2 pendant que vous êtes inactif durant la journée ou en continu pendant vos heures de sommeil. (*Activation du suivi de la SpO2 pendant le sommeil*, page 16)

### Oxymètre de pouls

La montre vívosmart 5 est dotée d'un oxymètre de pouls au poignet qui vous permet de mesurer le taux d'oxygène dans votre sang. Le taux d'oxygène dans votre sang peut vous aider à mieux comprendre votre état de santé général et à voir si votre corps s'adapte bien à l'altitude. Votre montre évalue le niveau d'oxygène dans votre sang en émettant de la lumière à travers votre peau et en mesurant la lumière absorbée. Cette mesure s'appelle SpO<sub>2</sub>.

Sur votre montre, les relevés de l'oxymètre de pouls s'affichent sous la forme d'un pourcentage de SpO<sub>2</sub>. Sur votre compte Garmin Connect, vous pouvez consulter d'autres détails sur les relevés de l'oxymètre de pouls, y compris une tendance sur plusieurs jours (*Activation du suivi de la SpO2 pendant le sommeil*, page 16). Pour en savoir plus sur la précision de l'oxymètre de pouls, rendez-vous sur [garmin.com/ataccuracy](http://garmin.com/ataccuracy).

### Obtention d'un relevé de SpO2

Vous pouvez à tout moment démarrer manuellement un relevé de SpO2 sur votre montre. La précision de ces relevés dépend de votre flux sanguin, de la position de la montre sur votre poignet et de vos mouvements (*[Conseils pour résoudre les problèmes liés aux données de l'oxymètre de pouls](#page-39-0)*, page 36).

**1** Portez la montre autour du poignet, au-dessus de l'os.

La montre doit être suffisamment serrée, mais rester confortable.

- **2** Balayez l'écran pour afficher le widget de l'oxymètre de pouls.
- **3** Touchez l'écran tactile et faites glisser votre doigt vers la gauche.
- **4** Sélectionnez pour lancer la mesure de la SpO2.
- **5** Positionnez le bras auquel vous portez la montre au niveau de votre cœur pendant la mesure du taux d'oxygène dans votre sang.
- **6** Restez immobile.
- La montre affiche le niveau de saturation en oxygène de votre sang sous la forme d'un pourcentage.

**REMARQUE :** vous pouvez activer et consulter les données de SpO2 pendant le sommeil sur votre compte Garmin Connect (*Activation du suivi de la SpO2 pendant le sommeil*, page 16).

#### Activation du suivi de la SpO2 pendant le sommeil

Avant de pouvoir utiliser le suivi de la SpO2, vous devez définir votre montre vívosmart 5 en tant que tracker d'activité préféré sur votre compteGarmin Connect (*[Paramètres du suivi des activités](#page-31-0)*, page 28).

Vous pouvez configurer votre montre de façon à ce qu'elle mesure en continu le niveau d'oxygène dans votre sang, c'est-à-dire la SpO2, pendant au maximum 4 heures quand vous dormez*[Conseils pour résoudre les](#page-39-0) [problèmes liés aux données de l'oxymètre de pouls](#page-39-0)*, page 36.

**REMARQUE :** si vous prenez une position inhabituelle pendant votre sommeil, vos relevés de SpO2 peuvent être anormalement bas.

- **1** Appuyez sur pour afficher le menu.
- **2** Sélectionnez  $\overleftrightarrow{Q}$  >  $\overleftrightarrow{Q}$  > Oxymètre de pouls > Pendant le sommeil.

### <span id="page-20-0"></span>A propos des estimations de la VO2 max

La VO2 max correspond au volume maximum d'oxygène (en millilitres) que vous pouvez consommer par minute et par kilogramme de votre corps lors de vos meilleures performances. Plus simplement, la VO2 max. représente votre résistance cardiovasculaire et devrait augmenter au fur et à mesure que votre forme physique s'améliore.

Sur la montre, l'estimation de votre VO2 max. s'affiche sous la forme d'un chiffre et d'une description. Sur votre compte Garmin Connect, vous pouvez voir d'autres détails sur l'estimation de votre VO2 max.

Les données de VO2 max. sont fournies par Firstbeat Analytics™. Les analyses de la VO2 max. sont fournies avec l'autorisation de The Cooper Institute<sup>®</sup>. Pour en savoir plus, consultez l'annexe ([Notes standard de la VO2](#page-41-0) *max.*[, page 38](#page-41-0)) et rendez-vous sur le site [www.CooperInstitute.org](http://www.CooperInstitute.org).

#### Consultation de l'estimation de votre VO2 max.

Pour pouvoir afficher une estimation de votre VO2 max., la montre nécessite des données de fréquence cardiaque mesurées au poignet ainsi que les données d'une marche rapide ou d'une course chronométrée de 15 minutes.

- **1** Appuyez sur pour afficher le menu.
- **2** Sélectionnez  $\mathcal{D}$  >  $V \parallel$

Si vous avez déjà enregistré une marche rapide ou une course chronométrée de 15 minutes, l'estimation de votre VO2 max. peut s'afficher. La montre met à jour l'estimation de votre VO2 max. chaque fois que vous terminez une course ou une marche chronométrées.

**3** Si besoin, suivez les instructions à l'écran pour obtenir votre estimation de VO2 max.

Un message s'affiche lorsque le test est terminé.

**4** Pour lancer manuellement un test de VO2 max. et obtenir une estimation à jour, appuyez sur le relevé actuel et suivez les instructions.

La nouvelle estimation de votre VO2 max. s'affichera sur votre montre.

### Affichage de l'âge physique

Pour que la montre puisse calculer précisément votre âge physique, vous devez remplir votre profil utilisateur dans l'application Garmin Connect.

Votre âge physique vous permet de comparer votre condition physique avec celle d'autres personnes du même sexe. Votre montre utilise des informations telles que votre âge, votre indice de masse corporelle (IMC), votre fréquence cardiaque au repos et votre historique d'activités soutenues pour vous indiquer votre âge physique. Si vous avez une balance Garmin Index™ , votre montre utilise le taux de graisse corporelle au lieu de l'IMC pour déterminer votre âge physique. Les activités physiques et un changement de style de vie peuvent modifier votre âge physique.

- **1** Appuyez sur pour afficher le menu.
- 2 Sélectionnez  $\mathcal{D}$  >  $\mathcal{E}$ .

### <span id="page-21-0"></span>Diffusion de la fréquence cardiaque aux Garmin<sup>\*</sup> appareils

Vous pouvez diffuser la fréquence cardiaque depuis votre montre vívosmart 5 et la consulter sur vos appareils Garmin couplés. Par exemple, vous pouvez diffuser vos données de fréquence cardiaque sur un appareil Edge® lors d'une course à vélo, ou sur une caméra embarquée VIRB<sup>®</sup> lors d'une activité.

**REMARQUE :** la diffusion des données de fréquence cardiaque diminue l'autonomie de la batterie.

- **1** Appuyez sur pour afficher le menu.
- 2 Sélectionnez  $\mathcal{D}$  >  $\mathcal{D}$ .

La montre vívosmart 5 commence à diffuser vos données de fréquence cardiaque.

**REMARQUE :** l'heure s'affiche à l'écran pendant la diffusion des données de fréquence cardiaque.

**3** Couplez votre montre vívosmart 5 avec votre appareil compatible Garmin ANT+® .

**REMARQUE :** les instructions de couplage sont différentes en fonction des modèles de Garmin compatibles. Reportez-vous au manuel d'utilisation.

**4** Appuyez sur pour arrêter la diffusion de vos données de fréquence cardiaque.

#### Configuration d'une alerte de fréquence cardiaque anormale

#### **ATTENTION**

Cette fonction émet une alerte uniquement lorsque votre fréquence cardiaque dépasse le nombre de battements par minute que vous avez défini ou descend en dessous de cette valeur après une certaine période d'inactivité. Cette fonction ne vous signale pas d'éventuels problèmes cardiaques et n'a pas été conçue pour traiter ni diagnostiquer une maladie ou un problème médical. En cas de problème cardiaque, consultez toujours votre médecin.

- 1 Appuyez sur
- **2** Sélectionnez  $\overline{\mathbf{Q}} > \overline{\mathbf{Q}}$  > Alarmes FC.
- **3** Sélectionnez **Haut** ou **Basse**.
- **4** Sélectionnez une valeur pour le seuil de fréquence cardiaque.
- **5** Sélectionnez le bouton pour activer l'alerte.

Chaque fois que vous êtes au-dessus ou en dessous de la valeur personnalisée, un message s'affiche et la montre vibre.

# Horloges

### Définition d'une alarme

Vous pouvez définir plusieurs alarmes. Pour chaque alarme, vous pouvez décider si elle doit se déclencher une fois ou plusieurs fois régulièrement.

- 1 Appuyez sur
- **2** Sélectionnez  $\heartsuit$  >  $\circ$   $\bullet$  +
- **3** Sélectionnez une durée.
- **4** Sélectionnez **Répéter** et choisissez une option (facultatif).

#### Suppression d'une alarme

- 1 Appuyez sur
- **2** Sélectionnez  $\heartsuit$  > **Alarme**.
- **3** Sélectionnez une alarme, puis sélectionnez **Supprimer**.

### <span id="page-22-0"></span>Utilisation du chronomètre

- **1** Appuyez sur pour afficher le menu.
- **2** Sélectionnez  $\heartsuit$  >  $\ddot{\bullet}$ .
- **3** Appuyez sur pour lancer le minuteur de repos.
- 4 Sélectionnez **O** pour arrêter le chronomètre.
- **5** Si besoin, sélectionnez  $\cdot \cdot \cdot > 0$  pour réinitialiser le compte à rebours.

### Démarrage du compte à rebours

- **1** Appuyez sur pour afficher le menu.
- **2** Sélectionnez  $\odot$  >  $\ddot{\bullet}$ .
- **3** Sélectionnez  $\bullet$ .
- **4** Sélectionnez une durée.
- 5 Sélectionnez  $\blacktriangleright$ .
- **6** Appuyez sur pour lancer le minuteur de repos.
- **7** Si besoin, sélectionnez  $\bigcirc$  pour mettre en pause le compte à rebours.
- 8 Si besoin, sélectionnez ••• >  $\bigcirc$  pour réinitialiser le compte à rebours.

# Fonctionnalités Bluetooth connectées

La montre vívosmart 5 offre plusieurs fonctionnalités Bluetooth connectées pour votre smartphone compatible avec l'application Garmin Connect.

- **Téléchargements d'activité** : envoie automatiquement votre activité à l'application Garmin Connect à l'ouverture de l'application.
- **Assistance** : permet d'envoyer un SMS automatisé contenant votre nom et votre position GPS à vos contacts d'urgence via l'application Garmin Connect.
- **Trouver ma montre** : localise votre montre vívosmart 5 égarée si elle est couplée avec votre smartphone et si elle se trouve à portée.
- **Trouver mon téléphone** : localise votre smartphone égaré s'il est couplé avec votre montre vívosmart 5 et s'il se trouve à portée.
- **Détection d'incident** : permet à l'application Garmin Connect d'envoyer un message à vos contacts d'urgence lorsque la montre vívosmart 5 détecte un incident.
- **LiveTrack** : permet à vos amis et à votre famille de suivre vos courses et vos entraînements en temps réel. Vous pouvez inviter des abonnés par e-mail ou sur les réseaux sociaux. Ils pourront ainsi consulter vos données en temps réel sur une page de suivi Garmin Connect.
- **Fonctions musique** : permet de contrôler le lecteur audio sur votre smartphone.
- **Notifications** : vous informe des notifications en provenance de votre smartphone, notamment les appels, les SMS, les mises à jour des réseaux sociaux et les rendez-vous du calendrier, en fonction des paramètres de notification de votre smartphone.
- **Mises à jour logicielles** : votre montre télécharge et installe la dernière mise à jour logicielle via une connexion sans fil.

**Bulletins météo** : affiche la température actuelle et les prévisions météo provenant de votre smartphone.

### <span id="page-23-0"></span>Gestion des notifications

Vous pouvez utiliser votre téléphone compatible pour gérer les notifications qui s'affichent sur votre montre vívosmart 5.

Sélectionner une option :

- · Si vous utilisez un iPhone®, accédez aux paramètres des notifications iOS® pour sélectionner les éléments à afficher sur la montre.
- Si vous utilisez un téléphone Android, dans l'application Garmin Connect, sélectionnez **Paramètres** > **Notifications**.

### Localisation d'un smartphone égaré

Vous pouvez utiliser cette fonction pour localiser un téléphone égaré couplé via la technologie Bluetooth lorsqu'il est à portée de votre montre.

**1** Faites glisser l'écran vers la droite pour afficher le menu des commandes.

**REMARQUE :** vous pouvez ajouter des options au menu des commandes (*[Personnalisation du menu des](#page-27-0)  [commandes](#page-27-0)*, page 24).

2 Appuyez sur<sup>2</sup>.

La montre vívosmart 5 commence à rechercher votre smartphone couplé. Une alerte sonore retentit sur votre smartphone, la force du signal Bluetooth s'affiche sur l'écran de la montre vívosmart 5. La force du signal Bluetooth augmente à mesure que vous vous rapprochez de votre smartphone.

**3** Appuyez sur pour arrêter la recherche.

### Réception d'un appel téléphonique entrant

Lorsque vous recevez un appel sur votre téléphone connecté, la montre vívosmart 5 affiche le nom ou le numéro de téléphone de l'appelant.

• Pour accepter l'appel, sélectionnez  $\mathcal{L}$ .

**REMARQUE :** pour parler à la personne qui vous appelle, vous devez utiliser votre téléphone connecté.

- Pour refuser l'appel, sélectionnez  $\bigcap$ .
- Pour refuser l'appel et envoyer immédiatement une réponse par message texte, sélectionnez sélectionnez un message de la liste.

**REMARQUE :** cette fonction n'est disponible que si votre montre est connectée à un téléphone Android doté de la technologie Bluetooth.

### Utilisation du mode Ne pas déranger

Vous pouvez utiliser le mode Ne pas déranger pour désactiver les notifications, les gestes et les alertes, par exemple quand vous dormez ou que vous regardez un film.

**REMARQUE :** sur votre compte Garmin Connect, vous pouvez régler votre montre pour qu'elle passe automatiquement en mode Ne pas déranger pendant vos heures de sommeil habituelles. Vous pouvez régler vos heures de sommeil habituelles dans les paramètres utilisateur de votre compte Garmin Connect (*[Paramètres de profil utilisateur](#page-31-0)*, page 28).

**1** Faites glisser l'écran vers la droite pour afficher le menu des commandes.

**REMARQUE :** vous pouvez ajouter des options au menu des commandes (*[Personnalisation du menu des](#page-27-0)  [commandes](#page-27-0)*, page 24).

2 Appuyez sur 2.

### Rapport matinal

Votre montre affiche un rapport matinal à l'heure à laquelle vous avez l'habitude de vous lever. Appuyez sur l'écran pour voir le rapport qui inclut la météo, votre sommeil, le décompte des pas, le suivi du cycle menstruel ou de la grossesse, ainsi que les événements dans votre calendrier.

**REMARQUE :** vous pouvez personnaliser votre nom d'affichage sur votre compte Garmin Connect (*[Paramètres](#page-32-0) système*[, page 29\)](#page-32-0).

# Garmin Connect

<span id="page-24-0"></span>Vous pouvez communiquer avec vos amis sur votre compte Garmin Connect. Votre compte Garmin Connect vous procure les outils nécessaires pour suivre, analyser et partager vos activités ainsi que pour encourager vos proches. Enregistrez vos activités quotidiennes telles que vos courses, marches, sessions de vélo et bien plus encore.

Vous pouvez créer votre compte Garmin Connect gratuit lorsque vous couplez votre montre avec votre smartphone à l'aide de l'application Garmin Connect ou en vous rendant sur [www.garminconnect.com](http://www.garminconnect.com).

- **Suivi de votre progression** : vous pouvez suivre vos pas quotidiens, participer à une rencontre sportive amicale avec vos contacts et réaliser vos objectifs.
- **Enregistrement de vos activités** : après avoir terminé et enregistré une activité chronométrée avec votre montre, vous pouvez l'envoyer sur votre compte Garmin Connect et la conserver aussi longtemps que vous le voulez.
- **Analyse de vos données** : vous pouvez afficher des informations plus précises sur votre activité, y compris la durée, la distance, la fréquence cardiaque, les calories brûlées, ainsi que d'autres rapports personnalisables.

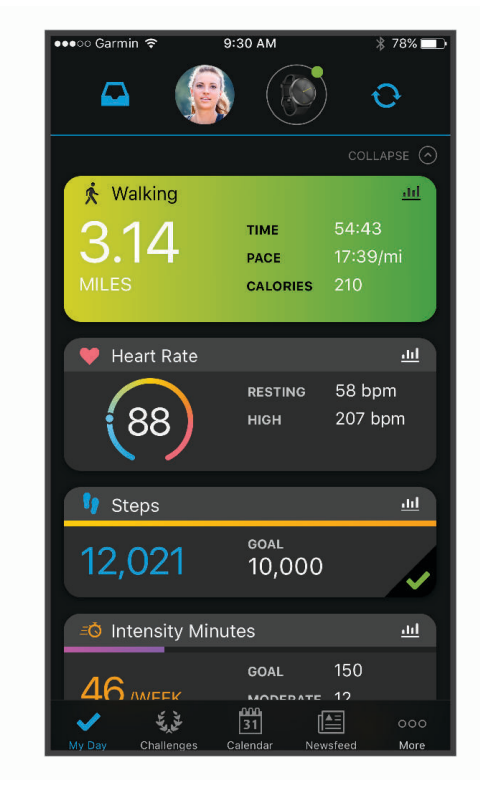

- **Partage de vos activités** : vous pouvez communiquer avec des amis et suivre leurs activités, ou publier des liens vers vos activités sur vos réseaux sociaux préférés.
- **Gestion de vos paramètres** : vous pouvez personnaliser les paramètres de votre montre et les paramètres utilisateur sur votre compte Garmin Connect.

### Garmin Move IQ™

Lorsque vos mouvements correspondent à une activité familière, la fonction Move IQ détecte automatiquement l'événement et l'affiche sur votre ligne du temps. Les événements Move IQ affichent le type et la durée de l'activité, mais n'apparaissent pas dans la liste ou le flux de vos activités.

La fonction Move IQ peut démarrer automatiquement une activité chronométrée de marche ou de course à pied à l'aide de seuils de temps que vous avez fixés dans l'application Garmin Connect ou dans les paramètres d'activité de la montre. Ces activités sont ajoutées à votre liste d'activités.

### <span id="page-25-0"></span>GPS connecté

Avec la fonction GPS connecté, votre montre peut utiliser l'antenne GPS de votre téléphone pour enregistrer des données GPS pendant vos activités de marche, course et vélo (*[Enregistrement d'une activité avec un GPS](#page-16-0)  [connecté](#page-16-0)*, page 13). Les données GPS, notamment la position, la distance et la vitesse, s'affichent dans les détails de l'activité, sur votre compte Garmin Connect.

La fonction GPS connecté sert également aux fonctions d'assistance et LiveTrack.

**REMARQUE :** pour utiliser la fonction GPS connecté, vous devez toujours autoriser l'application sur le téléphone à partager votre position avec l'application Garmin Connect.

### Fonctions de suivi et de sécurité

#### **ATTENTION**

Les fonctions de sécurité et de suivi sont des fonctions complémentaires qui ne doivent pas être utilisées en premier pour solliciter une aide d'urgence. L'application Garmin Connect ne contacte aucun service d'urgence à votre place.

La montre vívosmart 5 intègre des fonctions de suivi et de sécurité que vous devez configurer dans l'application Garmin Connect.

#### *AVIS*

Pour utiliser ces fonctions, la montre vívosmart 5 doit être connectée à l'application Garmin Connect via la technologie Bluetooth. Vous pouvez indiquer des contacts d'urgence sur votre compte Garmin Connect.

Pour en savoir plus sur les fonctions de sécurité et de suivi, rendez-vous sur [www.garmin.com/safety.](http://www.garmin.com/safety)

- **Assistance** : permet d'envoyer un message contenant votre nom, un lien LiveTrack et votre position GPS à vos contacts d'urgence (si disponibles).
- **Détection d'incident** : quand la montre vívosmart 5 détecte un incident pendant certaines activités de plein air, elle envoie un message automatisé, un lien LiveTrack ainsi que votre position GPS (si disponible) à vos contacts d'urgence.
- **LiveTrack** : permet à vos amis et à votre famille de suivre vos courses et vos entraînements en temps réel. Vous pouvez inviter des abonnés par e-mail ou sur les réseaux sociaux. Ils pourront ainsi consulter vos données en temps réel sur une page web.

#### Ajout de contacts d'urgence

Le numéro de téléphone des contacts d'urgence est utilisé pour les fonctions de sécurité et de suivi.

- 1 Dans l'application Garmin Connect, sélectionnez **ou** ...
- **2** Sélectionnez **Sécurité et suivi** > **Fonctions de sécurité** > **Contacts d'urgence** > **Ajouter des contacts d'urgence**.
- **3** Suivez les instructions présentées à l'écran.

#### Ajout de contacts

- 1 Dans l'application Garmin Connect, sélectionnez ou ...
- **2** Sélectionnez **Carnet de contacts**.
- **3** Suivez les instructions présentées à l'écran.

Une fois vos contacts ajoutés, vous devez synchroniser vos données pour appliquer les changements sur votre montre vívosmart 5 (*[Synchronisation de vos données avec l'application Garmin Connect](#page-27-0)*, page 24).

#### <span id="page-26-0"></span>Demande d'assistance

**REMARQUE :** votre téléphone appairé doit être associé à un forfait de données et situé dans une zone de couverture par le réseau de données.

Avant de pouvoir demander de l'aide, vous devez définir des contacts d'urgence dans l'application Garmin Connect (*[Ajout de contacts d'urgence](#page-25-0)*, page 22). Vos contacts d'urgence doivent être en mesure de recevoir des e-mails et des SMS (des frais d'envoi et de réception de SMS peuvent s'appliquer).

- **1** Maintenez enfoncé
- **2** Quand vous sentez trois vibrations, relâchez le bouton pour activer la fonction d'aide. L'écran du compte à rebours s'affiche.

**ASTUCE :** avant la fin du compte à rebours, vous pouvez appuyer sur Annuler pour annuler le message.

#### Détection d'incident

#### **ATTENTION**

La détection d'incident est une fonction supplémentaire qui n'est disponible que pour certaines activités de plein air. La fonction de détection d'incident ne doit pas être votre seule ressource pour solliciter une aide d'urgence.

#### Activation et désactivation de la détection d'incident

**REMARQUE :** votre téléphone appairé doit être associé à un forfait de données et situé dans une zone de couverture par le réseau de données.

Avant de pouvoir activer la détection d'incident sur votre montre, vous devez configurer des contacts d'urgence dans l'application Garmin Connect (*[Ajout de contacts d'urgence](#page-25-0)*, page 22). Vos contacts d'urgence doivent être en mesure de recevoir des e-mails et des SMS (des frais d'envoi et de réception de SMS peuvent s'appliquer).

- **1** À partir du cadran de la montre, appuyez sur
- **2** Sélectionnez  $\mathbf{\ddot{Q}}$  >  $\mathbf{\ddot{Q}}$  > Détection d'incident.
- **3** Sélectionnez une activité.

**REMARQUE :** la détection d'incident n'est disponible que pour certaines activités de plein air.

Lorsque votre montre vívosmart 5 avec GPS activé détecte un incident, l'application Garmin Connect peut envoyer automatiquement un SMS et un e-mail comportant votre nom et votre position GPS à vos contacts d'urgence. Vous disposez de 15 secondes pour annuler l'envoi.

### Suivi du sommeil

Pendant que vous dormez, la montre enregistre automatiquement des données sur votre sommeil et surveille vos mouvements durant vos heures de sommeil habituelles. Vous pouvez régler vos heures de sommeil habituelles dans les paramètres utilisateur de votre compte Garmin Connect. Les statistiques de sommeil comportent le nombre total d'heures de sommeil, les phases de sommeil, le score de sommeil et les mouvements pendant le sommeil. Vous pourrez consulter vos statistiques de sommeil sur votre compte Garmin Connect.

**REMARQUE :** les siestes ne sont pas intégrées à vos statistiques de sommeil. Vous pouvez utiliser le mode Ne pas déranger pour désactiver toutes les notifications et alertes, sauf les alarmes (*[Utilisation du mode Ne pas](#page-23-0) déranger*[, page 20\)](#page-23-0).

### <span id="page-27-0"></span>Synchronisation de vos données avec l'application Garmin Connect

Votre montre synchronise automatiquement les données avec l'application Garmin Connect chaque fois que vous ouvrez l'application. Votre montre effectue régulièrement une synchronisation automatique de vos données avec l'application Garmin Connect. Vous pouvez également synchroniser manuellement vos données à tout moment.

- **1** Approchez votre montre de votre smartphone.
- **2** Ouvrez l'application Garmin Connect.

**ASTUCE :** vous pouvez laisser l'application ouverte ou la faire passer en arrière-plan.

- **3** Appuyez sur pour afficher le menu.
- **4** Sélectionnez  $\bullet$  >  $\bullet$  > Synchroniser.
- **5** Patientez pendant la synchronisation de vos données.
- **6** Consultez vos données actuelles dans l'application Garmin Connect.

### Synchronisation de vos données avec votre ordinateur

Avant de pouvoir synchroniser vos données avec l'application Garmin Connect sur votre ordinateur, vous devez installer l'application Garmin Express™ (*Configuration de Garmin Express*, page 24).

- **1** Connectez la montre à votre ordinateur à l'aide du câble USB.
- **2** Ouvrez l'application Garmin Express.

La montre passe en mode stockage de grande capacité.

- **3** Suivez les instructions présentées à l'écran.
- **4** Affichez vos données sur votre compte Garmin Connect.

#### Configuration de Garmin Express

- **1** Connectez l'appareil à votre ordinateur à l'aide d'un câble USB.
- **2** Rendez-vous sur [www.garmin.com/express.](http://www.garmin.com/express)
- **3** Suivez les instructions présentées à l'écran.

# Personnalisation de votre montre

### Modification du cadran de montre

Plusieurs cadrans sont préchargés sur votre montre.

- **1** Appuyez sur pour afficher le menu.
- **2** Appuyez sur  $\varnothing$ .
- **3** Faites glisser votre doigt vers le haut ou vers le bas pour faire défiler les cadrans de montre disponibles.
- **4** Touchez l'écran tactile pour sélectionner le cadran.

### Personnalisation du menu des commandes

Vous pouvez ajouter, supprimer et réorganiser les options du menu contextuel dans le menu des commandes (*[Affichages des widgets et des menus](#page-6-0)*, page 3).

- **1** Faites glisser l'écran vers la droite pour afficher le menu des commandes. Le menu des commandes s'affiche.
- **2** Maintenez votre doigt appuyé sur l'écran tactile. Le menu c des commandes passe en mode de modification.
- 3 Pour supprimer un raccourci du menu des commandes, sélectionnez  $\blacktriangleright$  dans le coin supérieur droit du raccourci.
- **4** Sélectionnez  $+$  pour ajouter un raccourci au menu des commandes. **REMARQUE :** cette option est disponible seulement après avoir retiré au moins un raccourci du menu.

#### <span id="page-28-0"></span>Menu de contrôle

Le menu des commandes vous permet d'accéder rapidement aux fonctions et options de la montre. Vous pouvez ajouter, réorganiser et supprimer les options dans le menu des commandes (*[Personnalisation du menu](#page-27-0) [des commandes](#page-27-0)*, page 24).

Sur le cadran de la montre, faites glisser votre doigt vers la droite.

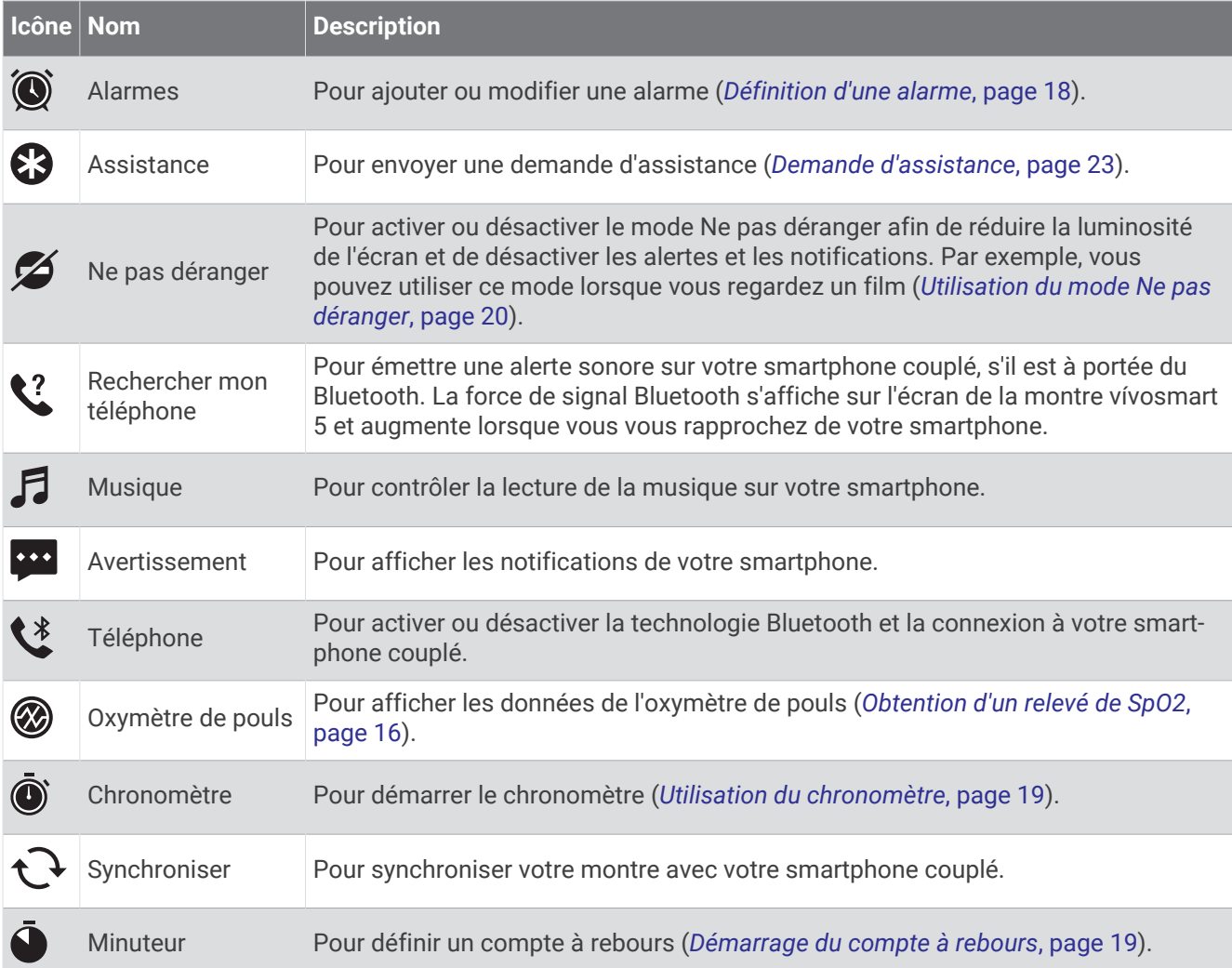

### Paramètres de la montre

Vous pouvez personnaliser certains paramètres sur votre montre vívosmart 5. Des paramètres supplémentaires peuvent être personnalisés dans votre compte Garmin Connect.

Appuyez sur pour afficher le menu, puis sélectionnez  $\ddot{\mathbf{\Omega}}$ .

: permet de définir une alerte d'hydratation (*[Configuration d'une alerte d'hydratation](#page-29-0)*, page 26).

 : permet de régler les paramètres de fréquence cardiaque (*[Paramètres du moniteur de fréquence cardiaque](#page-19-0) [au poignet](#page-19-0)*, page 16).

 : permet de coupler votre smartphone, de le synchroniser avec l'application Garmin Connect et de régler les paramètres Bluetooth (*[Paramètres Bluetooth](#page-30-0)*, page 27).

: permet de choisir les éléments qui apparaissent dans le rapport matinal.

: permet de régler les paramètres système (*[Paramètres système](#page-29-0)*, page 26).

 : affiche l'ID de l'appareil, la version du logiciel, les informations réglementaires, le contrat de licence, etc. (*[Affichage des informations sur l'appareil](#page-34-0)*, page 31).

#### <span id="page-29-0"></span>Configuration d'une alerte d'hydratation

Vous pouvez créer une alerte pour vous rappeler d'augmenter votre consommation de liquide.

- **1** Appuyez sur **pour afficher le menu.**
- 2 Sélectionnez  $\mathbf{\ddot{Q}}$  >  $\mathbf{\nabla}$ .
- **3** Sélectionnez **Alarme**.
- **4** Sélectionnez la fréquence de l'alerte.
- **5** Sélectionnez  $\sqrt{\phantom{a}}$ .

#### Paramètres système

Appuyez sur **pour afficher le menu, puis sélectionnez**  $\ddot{\mathbf{Q}}$  **>**  $\ddot{\mathbf{Q}}$ .

**Luminosité** : permet de régler le niveau de luminosité de l'écran. Vous pouvez sélectionner l'option Auto pour régler la luminosité automatiquement, en fonction de la luminosité ambiante, ou régler le niveau de luminosité manuellement (*Configuration du niveau de luminosité*, page 26).

**REMARQUE :** plus la luminosité de l'écran est élevée, plus la batterie se décharge rapidement.

**Alarme vibrante** : définit le niveau des vibrations (*Configuration du niveau de vibration*, page 26).

**REMARQUE :** plus le niveau de vibration est élevé, plus la batterie se décharge rapidement.

**Temporisation** : permet de définir le délai au bout duquel l'écran s'éteint. Cette option a un impact sur l'autonomie de la batterie.

**Mouvement** : permet de définir le mode et la sensibilité des gestes.

**REMARQUE :** plus le niveau de sensibilité est élevé, plus la batterie se décharge rapidement.

**Menu de contrôle** : permet de modifier le menu des commandes (*[Personnalisation du menu des commandes](#page-27-0)*, [page 24\)](#page-27-0).

**Langue** : permet de définir la langue d'affichage de la montre.

**Mode USB** : permet de configurer la montre pour utiliser le mode de stockage de masse ou le mode Garmin lorsque la montre est connectée à un ordinateur.

**Modifier des widgets** : affiche l'emplacement où vous pouvez modifier les widgets dans Garmin Connect.

**Modifier les activités** : affiche l'emplacement où vous pouvez modifier les activités dans Garmin Connect.

**Réinitialiser** : permet de supprimer vos données utilisateur et de réinitialiser la valeur par défaut de tous les paramètres (*[Restauration de tous les paramètres par défaut](#page-36-0)*, page 33).

**Éteindre** : éteint la montre.

#### Configuration du niveau de luminosité

- **1** Appuyez sur pour afficher le menu.
- **2** Sélectionnez  $\overline{\mathbf{Q}}$  >  $\overline{\mathbf{Q}}$  > Luminosité.
- **3** Sélectionnez le niveau de luminosité.

**REMARQUE :** l'option Auto règle la luminosité automatiquement, selon la luminosité ambiante.

#### Configuration du niveau de vibration

- **1** Appuyez sur pour afficher le menu.
- **2** Sélectionnez > > **Alarme vibrante**.
- **3** Sélectionnez le niveau de vibration.

**REMARQUE :** plus le niveau de vibration est élevé, plus la batterie se décharge rapidement.

### <span id="page-30-0"></span>Paramètres Bluetooth

Appuyez sur pour afficher le menu, puis sélectionnez  $\mathbb{Q}$  >  $\mathbb{C}$ .

**État** : permet d'activer et de désactiver la technologie Bluetooth.

**REMARQUE :** certains paramètres Bluetooth apparaissent uniquement lorsque la technologie Bluetooth est activée.

**Coupler un téléphone** : vous permet de coupler votre montre avec un smartphone compatible Bluetooth. Ce paramètre vous permet d'utiliser les fonctions connectées Bluetooth à l'aide de l'application Garmin Connect, notamment les notifications et le téléchargement des activités.

**Synchroniser** : permet de synchroniser votre montre avec un smartphone compatible Bluetooth.

### Paramètres Garmin Connect

Vous pouvez personnaliser les paramètres, les options d'activité et les paramètres utilisateur de votre montre sur votre compte Garmin Connect. Vous pouvez également personnaliser certains paramètres sur votre montre vívosmart 5.

- **Dans l'application Garmin Connect, sélectionnez** ou ••• Appareils Garmin, puis sélectionnez votre montre.
- Dans le widget Appareils de l'application Garmin Connect, sélectionnez votre montre.

Après avoir personnalisé les paramètres, vous devez synchroniser vos données pour appliquer les modifications à votre montre (*[Synchronisation de vos données avec l'application Garmin Connect](#page-27-0)*, page 24) (*[Synchronisation de vos données avec votre ordinateur](#page-27-0)*, page 24).

#### Paramètres d'aspect

Dans le menu de votre montre Garmin Connect, sélectionnez Aspect.

**Widgets** : permet de personnaliser les widgets qui s'affichent sur votre montre et de réorganiser les widgets dans la série.

**Options d'affichage** : permet de personnaliser votre écran.

#### Paramètres d'alerte

Dans le menu de votre appareil Garmin Connect, sélectionnez Alarmes.

**Alarmes** : permet de définir la fréquence et l'heure du réveil pour votre appareil.

- **Smart Notifications** : permet d'activer et de configurer les notifications téléphoniques depuis votre smartphone compatible. Vous pouvez choisir de recevoir des notifications Lors d'une activité.
- **Alertes de fréquence cardiaque anormale** : permet de configurer l'appareil de façon à ce qu'il vous alerte si votre fréquence cardiaque dépasse un certain seuil, ou descend en dessous de celui-ci, après une période d'inactivité. Vous pouvez choisir le seuil d'alerte.
- **Alarme invitant à bouger** : permet à votre appareil d'afficher un message ainsi que la barre d'activité sur l'écran de l'heure quand vous êtes resté inactif trop longtemps.
- **Rappels Détente** : permet de configurer l'appareil de façon à ce qu'il vous alerte si votre niveau de stress atteint une valeur anormalement haute. L'alerte vous encourage à prendre une pause pour vous détendre et l'appareil vous propose un exercice de respiration guidé.
- **Alerte de connexion Bluetooth** : permet d'activer une alerte qui vous informe lorsque votre smartphone couplé n'est plus connecté via la technologie Bluetooth.
- **Ne pas déranger pendant le temps de sommeil** : permet à l'appareil d'activer automatiquement le mode Ne pas déranger pendant vos heures de sommeil habituelles (*[Paramètres de profil utilisateur](#page-31-0)*, page 28).

#### <span id="page-31-0"></span>Personnalisation des options d'activité

Vous pouvez choisir des activités à afficher sur votre montre.

- **1** Dans le menu de votre montre Garmin Connect, sélectionnez **Activités**.
- **2** Sélectionnez les activités à afficher sur votre montre.
	- **REMARQUE :** l'activité de marche ne peut pas être supprimée.
- **3** Si nécessaire, sélectionnez une activité pour personnaliser ses paramètres, comme les alertes et les écrans de données.

#### Marquage de circuits

Vous pouvez configurer votre montre de manière à utiliser la fonction Auto Lap® , qui marque automatiquement un circuit à chaque kilomètre ou mile parcouru. Cette fonction est utile pour comparer vos performances sur différentes parties d'une activité.

**REMARQUE :** la fonction Auto Lap n'est pas disponible pour toutes les activités.

- **1** Dans le menu de votre montre Garmin Connect, sélectionnez **Activités**.
- **2** Sélectionnez une activité.
- **3** Sélectionnez **Auto Lap**.

#### Paramètres du suivi des activités

Dans le menu de votre appareil Garmin Connect, sélectionnez Suivi des activités.

**REMARQUE :** certains paramètres apparaissent dans une sous-catégorie du menu Paramètres. Les mises à jour du site Web ou de l'application peuvent changer ces menus Paramètres.

- **Oxymètre de pouls** : permet à votre appareil d'enregistrer jusqu'à quatre heures de relevé de SpO2 pendant votre sommeil.
- **Move IQ** : permet d'activer et de désactiver les événements Move IQ. La fonction Move IQ détecte automatiquement certaines activités telles que la marche et la course.
- **Démarrage automatique d'activité** : permet à votre appareil permet de créer et d'enregistrer automatiquement les activités chronométrées lorsque la fonction Move IQ détecte que vous avez marché ou couru pendant un seuil de temps minimum. Vous pouvez définir le seuil de temps minimum pour la course et la marche.
- **Nombre de pas quotidiens** : vous permet d'entrer votre objectif de marche quotidien. Vous pouvez utiliser l'option Objectif automatique pour laisser l'appareil définir votre objectif de pas automatiquement.
- **Minutes intensives chaque semaine** : vous permet d'entrer un objectif hebdomadaire en nombre de minutes consacrées à des activités d'intensité modérée à soutenue. L'appareil vous permet aussi de définir une zone de fréquence cardiaque pour les minutes d'intensité modérée et une autre zone de fréquence cardiaque plus élevée pour les minutes d'intensité soutenue. Vous pouvez aussi utiliser l'algorithme par défaut.
- **Long. foulée perso.** : permet à votre appareil de calculer plus précisément la distance parcourue à l'aide de la longueur personnalisée de votre foulée. Vous pouvez entrer une distance connue et le nombre de pas requis pour couvrir la distance, après quoi Garmin Connect calcule votre longueur de pas.
- **Définir comme tracker d'activité préféré** : configure cet appareil comme principal appareil de suivi d'activité, lorsque plusieurs appareils sont connectés à l'application.

#### Paramètres de profil utilisateur

Dans le menu Garmin Connect de la montre, sélectionnez Profil utilisateur.

- **Informations personnelles** : permet d'entrer des données personnelles, comme votre date de naissance, votre sexe, votre taille et votre poids.
- **Sommeil** : permet d'entrer vos heures de sommeil habituelles.
- **Zones de fréquence cardiaque** : vous permet d'estimer votre fréquence cardiaque maximum et de déterminer les zones de fréquence cardiaque personnalisées.

#### <span id="page-32-0"></span>Paramètres système

Dans le menu Garmin Connect de la montre, sélectionnez Système.

- **Nom d'affichage** : permet de définir un nom pour la montre. Ce nom apparaît notamment dans le rapport matinal et l'alarme invitant à bouger.
- **Poignet utilisé** : permet de choisir le poignet auquel vous souhaitez porter la montre.

**REMARQUE :** ce paramètre est utilisé pour les entraînements de musculation et les gestes.

- **Physio TrueUp** : permet à votre montre de synchroniser des activités, l'historique et des données à partir d'autres appareils Garmin.
- **Format Heure** : permet de définir si vous souhaitez que l'heure soit affichée au format 12 heures ou 24 heures sur la montre.
- **Format de la date** : permet de choisir le format de la date : mois/jour ou jour/mois.

**Langue** : définit la langue de la montre.

**Unités de mesure** : permet d'afficher sur la montre la distance parcourue et la température selon le système impérial ou métrique.

# Informations sur l'appareil

### Chargement de la montre

#### **AVERTISSEMENT**

Cet appareil contient une batterie lithium-ion. Consultez le guide *Informations importantes sur le produit et la sécurité* inclus dans l'emballage du produit pour prendre connaissance des avertissements et autres informations importantes sur le produit.

#### *AVIS*

Pour éviter tout risque de corrosion, nettoyez et essuyez soigneusement les contacts et la surface environnante avant de charger l'appareil ou de le connecter à un ordinateur. Reportez-vous aux instructions de nettoyage (*[Nettoyage de la montre](#page-33-0)*, page 30).

**1** Branchez la petite extrémité du câble USB sur le port situé sur votre montre.

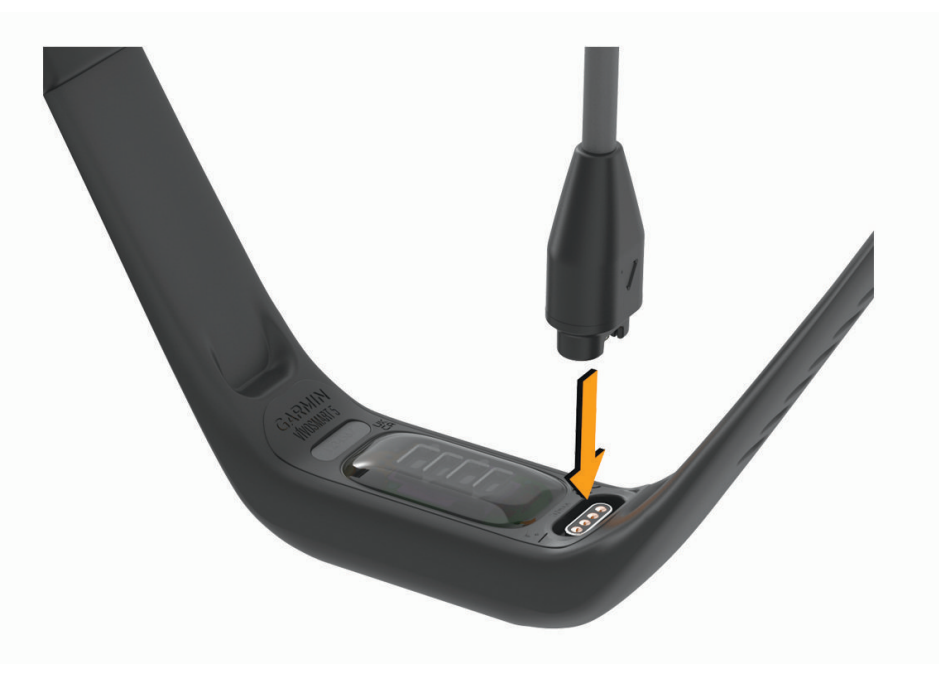

**2** Branchez la grande extrémité du câble USB sur un port de chargement USB. La montre affiche le niveau de charge actuel de la batterie.

#### <span id="page-33-0"></span>Conseils pour charger votre montre

• Branchez le chargeur de manière sécurisée sur la montre afin de la recharger à l'aide du câble USB (*[Chargement de la montre](#page-32-0)*, page 29).

Vous pouvez charger la montre en branchant le câble USB à un adaptateur secteur approuvé par Garmin à l'aide d'une prise murale standard ou d'un port USB de votre ordinateur.

• Vous pouvez afficher le niveau de charge de la batterie dans un graphique sur l'écran d'informations de la montre (*[Affichage des informations sur l'appareil](#page-34-0)*, page 31).

### Entretien du

#### *AVIS*

Evitez les chocs et les manipulations brusques qui risquent d'endommager l'appareil.

N'utilisez pas d'objet pointu pour nettoyer l'appareil.

N'utilisez jamais d'objet dur ou pointu sur l'écran tactile, car vous risqueriez de l'endommager.

Evitez d'utiliser des nettoyants chimiques, des solvants ou des répulsifs contre les insectes pouvant endommager les parties en plastique et les finitions.

Rincez soigneusement l'appareil à l'eau claire après chaque utilisation dans l'eau chlorée ou salée, et après chaque contact avec de la crème solaire, des produits de beauté, de l'alcool ou d'autres produits chimiques. Un contact prolongé avec ces substances peut endommager le boîtier.

Ne placez pas l'appareil dans des environnements où la température est très élevée, comme un sèche-linge.

N'entreposez pas l'appareil dans un endroit où il est susceptible d'être exposé de manière prolongée à des températures extrêmes, au risque de provoquer des dommages irrémédiables.

#### Nettoyage de la montre

#### **ATTENTION**

Certains utilisateurs peuvent ressentir une irritation de la peau après avoir porté la montre pendant une longue période, surtout pour les personnes qui ont la peau sensible ou souffrent d'allergies. Si votre peau est irritée, retirez la montre et laissez à votre peau le temps de guérir. Pour éviter toute irritation de la peau, assurez-vous que votre montre est propre et sèche. Évitez de trop la serrer à votre poignet.

#### *AVIS*

La moindre particule de sueur ou de moisissure peut entraîner la corrosion des contacts électriques lorsqu'ils sont connectés à un chargeur. La corrosion peut empêcher le chargement et le transfert de données.

- **1** Nettoyez la montre à l'aide d'un chiffon humecté d'un détergent non abrasif.
- **2** Essuyez l'appareil.

Après le nettoyage, laissez sécher la montre entièrement.

**ASTUCE :** pour plus d'informations, rendez-vous sur [www.garmin.com/fitandcare](http://www.garmin.com/fitandcare).

### <span id="page-34-0"></span>Remplacement du bracelet

Rendez-vous sur le site [www.buy.garmin.com](http://www.buy.garmin.com) ou contactez votre revendeur Garmin pour plus d'informations sur les accessoires en option.

**1** Retirez l'appareil du bracelet.

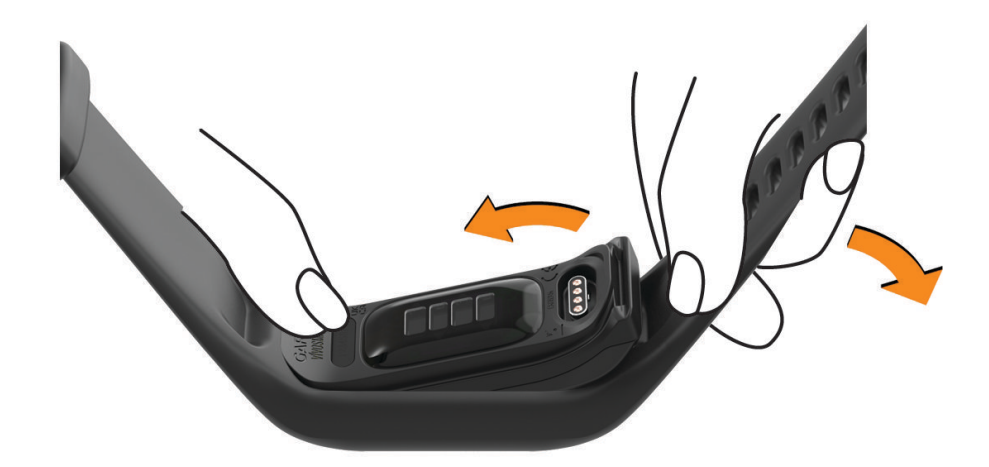

**2** Introduisez l'appareil dans le bracelet en étirant le bracelet autour de l'appareil. La marque sur l'appareil doit être alignée avec la marque dans le bracelet.

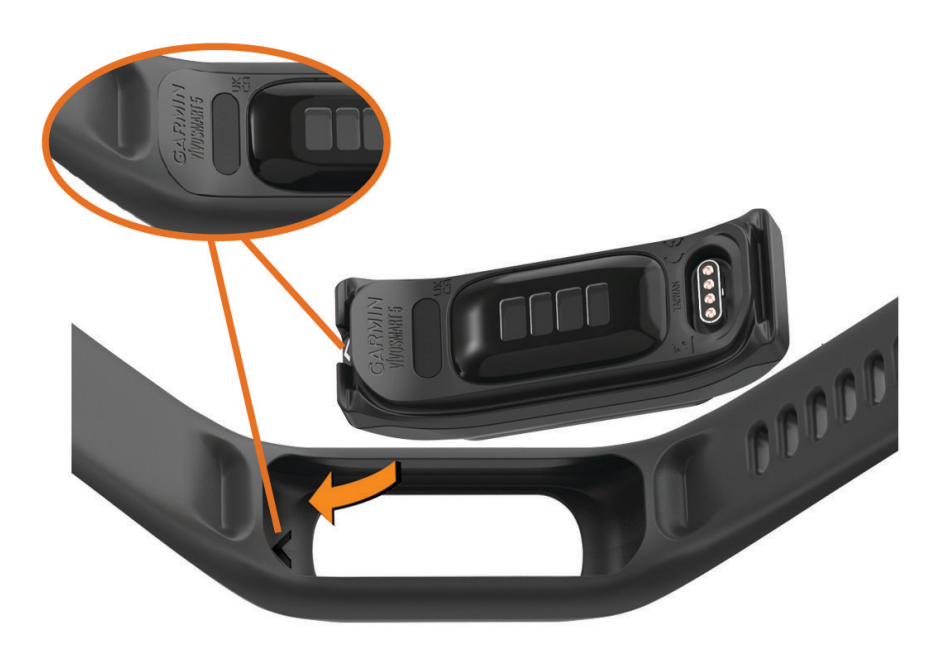

### Affichage des informations sur l'appareil

Vous pouvez afficher l'ID de l'appareil, la version du logiciel et les informations réglementaires.

- **1** Maintenez la pression sur l'écran tactile pour afficher le menu.
- 2 Sélectionnez  $\ddot{\otimes}$  >  $\bullet$ .
- **3** Balayez l'écran pour afficher plus d'informations.

#### <span id="page-35-0"></span>Affichage des informations légales et de conformité relatives à l'étiquetage électronique

L'étiquette de la montre est fournie sous forme électronique. L'étiquette électronique peut contenir des informations légales, comme les numéros d'identification fournis par la FCC ou des marques de conformité régionales, ainsi que des informations relatives au produit et à sa licence.

- **1** Appuyez sur **pour afficher le menu.**
- **2** Sélectionnez  $\ddot{Q}$  >  $\bullet$  > Informations légales.

### **Caractéristiques**

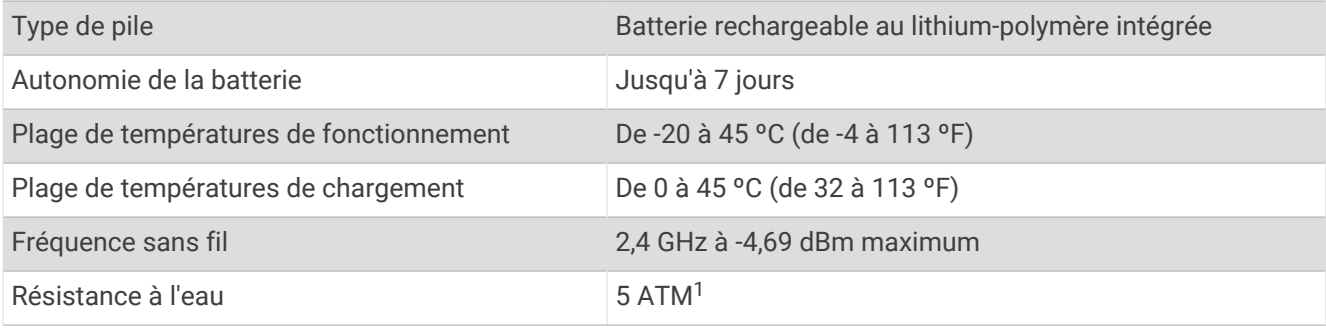

# Maintenance de l'appareil

### Centre d'assistance Garmin

Rendez-vous sur [support.garmin.com](http://support.garmin.com) pour obtenir de l'aide et des informations, et accéder aux manuels des produits, aux questions fréquentes, à des vidéos et à l'assistance client.

### Réparation de l'appareil

Si vous avez besoin de faire réparer votre appareil, rendez-vous sur [support.garmin.com](http://support.garmin.com) afin d'en savoir plus sur la manière d'envoyer une demande de réparation au service d'assistance produit Garmin.

### Informations complémentaires

- Rendez-vous sur [support.garmin.com](http://support.garmin.com) pour profiter d'autres manuels, articles et mises à jour logicielles.
- Rendez-vous sur le site [buy.garmin.com](http://buy.garmin.com) ou contactez votre revendeur Garmin pour plus d'informations sur les accessoires en option et sur les pièces de rechange.
- Rendez-vous sur le site [www.garmin.com/ataccuracy](http://www.garmin.com/ataccuracy).

Cet appareil n'est pas un appareil médical. L'oxymètre de pouls n'est pas disponible dans tous les pays.

### Mises à jour produit

Votre montre recherche automatiquement les mises à jour quand elle est connectée au Bluetooth ou au Wi‑Fi® . Vous pouvez lancer une recherche de mises à jour manuellement dans les paramètres système (*[Paramètres](#page-29-0) système*[, page 26](#page-29-0)).Sur votre ordinateur, installez Garmin Express ([www.garmin.com/express](http://www.garmin.com/express)). Sur votre téléphone, installez l'application Garmin Connect.

Ceci vous permet d'accéder facilement aux services suivants pour les appareils Garmin :

- Mises à jour logicielles
- Téléchargements de données sur Garmin Connect
- Enregistrement du produit

<sup>1</sup> L'appareil résiste à une pression équivalente à une profondeur de 50 mètres. Pour en savoir plus, rendez-vous sur [www.garmin.com/waterrating.](http://www.garmin.com/waterrating)

### <span id="page-36-0"></span>Restauration de tous les paramètres par défaut

Vous pouvez restaurer tous les paramètres de la montre tels qu'ils ont été configurés en usine.

- **1** Appuyez sur pour afficher le menu.
- **2** Sélectionnez > > **Réinitialiser**.
- **3** Sélectionner une option :
	- Pour réinitialiser tous les paramètres de la montre tels qu'ils ont été configurés en usine et enregistrer toutes les informations saisies par l'utilisateur ainsi que l'historique des activités, sélectionnez **Réinitialiser les paramètres par défaut**.
	- Pour réinitialiser tous les paramètres de la montre tels qu'ils ont été configurés en usine et supprimer toutes les informations saisies par l'utilisateur ainsi que l'historique des activités, sélectionnez **Supprimer les données et réinitialiser les paramètres**.
- **4** Suivez les instructions présentées à l'écran.

### Mise à jour du logiciel avec l'application Garmin Connect

Afin de pouvoir mettre à jour le logiciel de la montre avec l'application Garmin Connect, vous devez disposer d'un compte Garmin Connect et appairer la montre avec un téléphone compatible (*[Couplage du téléphone](#page-4-0)*, [page 1](#page-4-0)).

Synchronisez votre montre avec l'application Garmin Connect (*[Synchronisation de vos données avec](#page-27-0)  [l'application Garmin Connect](#page-27-0)*, page 24).

Lorsqu'une nouvelle version du logiciel est disponible, l'application Garmin Connect l'envoie automatiquement sur votre montre. La mise à jour s'installe quand vous n'utilisez pas activement la montre. À la fin de la mise à jour, votre montre redémarre.

### Mise à jour du logiciel à l'aide de Garmin Express

Avant de pouvoir mettre à jour le logiciel de votre montre, vous devez télécharger et installer l'application Garmin Express, puis ajouter votre montre (*[Synchronisation de vos données avec votre ordinateur](#page-27-0)*, page 24).

**1** Connectez la montre à votre ordinateur à l'aide du câble USB.

Lorsqu'une nouvelle version du logiciel est disponible, l'application Garmin Express l'envoie sur votre montre.

**2** Une fois que l'application Garmin Express a terminé l'envoi de la mise à jour, déconnectez la montre de votre ordinateur.

Votre montre installe la mise à jour.

# Dépannage

### Réinitialisation de la montre

Si la montre ne répond plus, il peut être nécessaire de la réinitialiser. Ceci n'efface aucune donnée. **REMARQUE :** en réinitialisant la montre, vous réinitialisez la barre de mouvement.

- 1 Maintenez enfoncé pendant 10 secondes.
- 2 Relâchez ...

La montre affiche brièvement un triangle, puis affiche le cadran de montre.

### Mon téléphone est-il compatible avec ma montre ?

La montre vívosmart 5 est compatible avec les téléphones utilisant la technologie Bluetooth.

Rendez-vous sur [www.garmin.com/ble](http://www.garmin.com/ble) pour plus d'informations sur la compatibilité Bluetooth.

### <span id="page-37-0"></span>Mon téléphone ne se connecte pas à la montre

- Placez la montre à portée de votre smartphone.
- Si votre montre et votre smartphone sont déjà couplés, désactivez le Bluetooth sur les deux appareils, puis réactivez-le.
- Si votre montre et votre smartphone ne sont pas couplés, activez la technologie Bluetooth sur votre smartphone.
- Sur votre smartphone, ouvrez l'application Garmin Connect, sélectionnez  $\equiv$  ou  $\bullet\bullet\bullet$ , puis sélectionnez **Appareils Garmin** > **Ajouter un appareil** pour accéder au mode de couplage.
- Sur votre montre, appuyez sur **com** pour afficher le menu, puis sélectionnez  $\mathbb{Q}$  >  $\mathbb{Q}$  > **Coupler un téléphone** pour passer en mode couplage.

### Suivi des activités

Pour en savoir plus sur la précision du suivi des activités, rendez-vous sur [garmin.com/ataccuracy.](http://garmin.com/ataccuracy)

#### Le nombre de mes pas semble erroné

Si le nombre de vos pas vous semble erroné, essayez de suivre les conseils suivants.

- Portez la montre sur votre poignet non dominant.
- Placez votre montre dans l'une de vos poches lorsque vous utilisez une poussette ou une tondeuse à gazon.
- Placez votre montre dans l'une de vos poches lorsque vous utilisez activement vos mains ou vos bras uniquement.

**REMARQUE :** la montre peut interpréter certaines actions répétitives comme des pas : faire la vaisselle, plier du linge ou encore taper dans ses mains.

#### Le nombre de pas affiché sur ma montre ne correspond pas à celui affiché sur mon compte Garmin Connect

Le nombre de pas affiché sur votre compte Garmin Connect est mis à jour lorsque vous synchronisez votre montre.

**1** Synchronisez le nombre de vos pas avec l'application Garmin Connect (*[Synchronisation de vos données avec](#page-27-0)  [l'application Garmin Connect](#page-27-0)*, page 24).

**2** Patientez pendant que la montre synchronise vos données.

La synchronisation peut prendre plusieurs minutes.

**REMARQUE :** l'actualisation de l'application Garmin Connect ne permet pas de synchroniser vos données ni de mettre à jour le nombre de vos pas.

#### Mon niveau de stress ne s'affiche pas

Pour que votre montre puisse détecter votre niveau de stress, vous devez activer le moniteur de fréquence cardiaque au poignet.

La montre analyse la variabilité de votre fréquence cardiaque tout au long de la journée pendant vos périodes d'inactivité pour déterminer votre niveau de stress. La montre ne détermine pas votre niveau de stress pendant les activités chronométrées.

Si votre écran affiche des barres obliques au lieu du niveau de stress, cessez toute activité et attendez que votre montre mesure la variabilité de votre fréquence cardiaque.

#### Mes minutes intensives clignotent

Lorsque vous faites de l'exercice à un niveau d'intensité correspondant à votre objectif de minutes intensives, les minutes intensives se mettent à clignoter.

### <span id="page-38-0"></span>Astuces sur l'écran tactile

- Appuyez sur l'écran tactile pour valider un choix.
- Appuyez deux fois pour activer la montre.
- Sur le cadran de la montre, appuyez sur l'écran tactile pour faire défiler les données, telles que les pas et la fréquence cardiaque  $(1)$ .

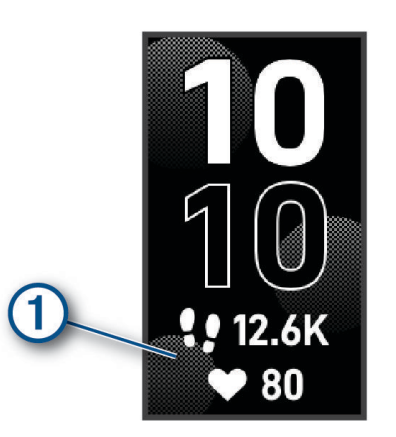

- Depuis le menu des commandes, maintenez l'écran tactile enfoncé pour ajouter, supprimer ou réorganiser les commandes.
- Dans un menu, appuyez sur pour revenir à l'écran précédent.
- Appuyez sur l'écran du widget pour afficher des détails supplémentaires sur le widget.

### Astuces en cas de données de fréquence cardiaque inexactes

Si les données de fréquence cardiaque manquent de fiabilité ou ne s'affichent pas, vous pouvez utiliser ces astuces.

- Nettoyez et séchez votre bras avant d'installer la montre.
- Évitez de mettre de la crème solaire, des lotions ou des répulsifs pour insectes sous la montre.
- Veillez à ne pas griffer le capteur de fréquence cardiaque situé à l'arrière de la montre.
- Portez la montre autour du poignet, au-dessus de l'os. La montre doit être suffisamment serrée, mais rester confortable.
- Echauffez-vous 5 à 10 minutes et attendez que la fréquence cardiaque soit détectée avant de commencer votre activité.

**REMARQUE :** dans les environnements froids, échauffez-vous à l'intérieur.

• Rincez la montre à l'eau claire après chaque entraînement.

### Conseils pour améliorer les données de Body Battery

- Pour obtenir des résultats plus précis, portez la montre pendant vos heures de sommeil.
- Une bonne nuit de sommeil recharge votre Body Battery.
- Les activités épuisantes et un niveau de stress trop élevé peuvent vider plus rapidement votre Body Battery.
- Ni la nourriture, ni les stimulants comme la caféine n'ont d'impact sur votre Body Battery.

### <span id="page-39-0"></span>Conseils pour résoudre les problèmes liés aux données de l'oxymètre de pouls

Si les données de l'oxymètre de pouls manquent de fiabilité ou ne s'affichent pas, vous pouvez utiliser ces astuces.

- Restez immobile pendant que la montre mesure le taux d'oxygène dans votre sang.
- Portez la montre autour du poignet, au-dessus de l'os. La montre doit être suffisamment serrée, mais rester confortable.
- Positionnez le bras auquel vous portez la montre au niveau de votre cœur pendant la mesure du taux d'oxygène dans votre sang.
- Utilisez un bracelet en silicone ou en nylon.
- Nettoyez et séchez votre bras avant d'installer la montre.
- Évitez de mettre de la crème solaire, des lotions ou des répulsifs pour insectes sous la montre.
- Veillez à ne pas rayer le capteur optique situé à l'arrière de la montre.
- Rincez la montre à l'eau claire après chaque entraînement.

### Optimisation de l'autonomie de la batterie

- Diminuez la luminosité et la temporisation de l'écran (*[Paramètres système](#page-29-0)*, page 26).
- Réduisez le niveau des vibrations (*[Configuration du niveau de vibration](#page-29-0)*, page 26).
- Désactivez les gestes du poignet (*[Paramètres système](#page-29-0)*, page 26).
- Dans les paramètres de centre de notification de votre smartphone, limitez le nombre de notifications qui s'affichent sur votre montre vívosmart 5 (*[Gestion des notifications](#page-23-0)*, page 20).
- Désactivez les Smart Notifications (*[Paramètres d'alerte](#page-30-0)*, page 27).
- Désactivez la technologie sans fil Bluetooth lorsque vous n'utilisez pas les fonctions connectées (*[Paramètres](#page-30-0)  [Bluetooth](#page-30-0)*, page 27).
- Désactivez le suivi de la SpO2 pendant le sommeil (*[Activation du suivi de la SpO2 pendant le sommeil](#page-19-0)*, [page 16\)](#page-19-0).
- Désactivez le moniteur de fréquence cardiaque au poignet (*[Paramètres du moniteur de fréquence cardiaque](#page-19-0) [au poignet](#page-19-0)*, page 16).

**REMARQUE :** le moniteur de fréquence cardiaque au poignet sert à calculer les minutes d'intensité soutenue, la VO2 max., la Body Battery, le niveau de stress et les calories brûlées.

### L'écran de ma montre est à peine visible à l'extérieur

La montre détecte la luminosité ambiante automatiquement et règle le rétroéclairage pour optimiser l'autonomie de la batterie. En plein soleil, l'écran devient plus lumineux, mais il peut quand même être difficile à lire. La fonction de détection automatique d'activité peut être utile lors du démarrage d'une activité en extérieur (*[Paramètres du suivi des activités](#page-31-0)*, page 28).

# Annexes

### <span id="page-40-0"></span>Objectifs physiques

La connaissance de vos plages cardiaques peut vous aider à mesurer et à améliorer votre forme en comprenant et en appliquant les principes suivants.

- Votre fréquence cardiaque permet de mesurer l'intensité de l'effort avec fiabilité.
- En vous entraînant dans certaines plages cardiaques, vous pourrez améliorer vos capacité et résistance cardiovasculaires.

Si vous connaissez votre fréquence cardiaque maximum, vous pouvez utiliser le tableau (*Calcul des zones de fréquence cardiaque*, page 37) pour déterminer la meilleure plage cardiaque correspondant à vos objectifs sportifs.

Si vous ne connaissez pas votre fréquence cardiaque maximum, utilisez l'un des calculateurs disponibles sur Internet. Certains centres de remise en forme et salles de sport peuvent proposer un test mesurant la fréquence cardiaque maximum. La fréquence cardiaque maximum par défaut correspond au chiffre 220 moins votre âge.

### A propos des zones de fréquence cardiaque

De nombreux athlètes utilisent les zones de fréquence cardiaque pour mesurer et augmenter leur résistance cardiovasculaire et améliorer leur forme physique. Une plage cardiaque est un intervalle défini de battements par minute. Les cinq zones de fréquence cardiaque couramment acceptées sont numérotées de 1 à 5, selon une intensité croissante. Généralement, les plages cardiaques sont calculées en fonction de pourcentages de votre fréquence cardiaque maximum.

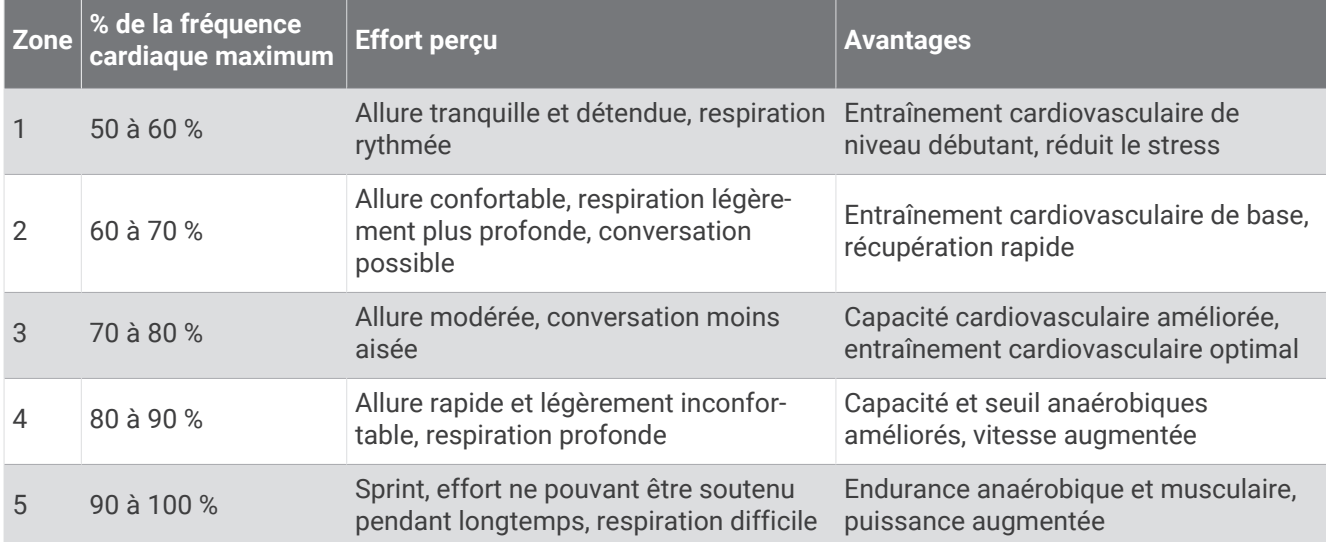

### Calcul des zones de fréquence cardiaque

# <span id="page-41-0"></span>Notes standard de la VO2 max.

Ce tableau montre les classifications standard des estimations de la VO2 max. par âge et par sexe.

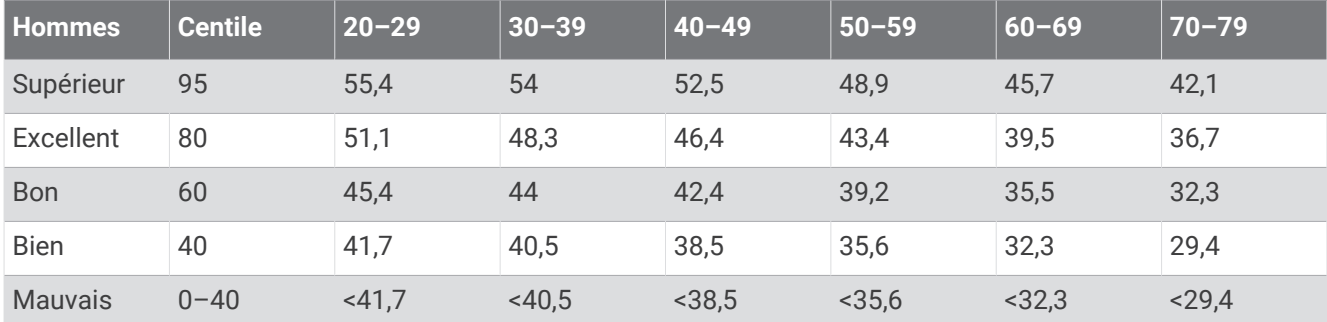

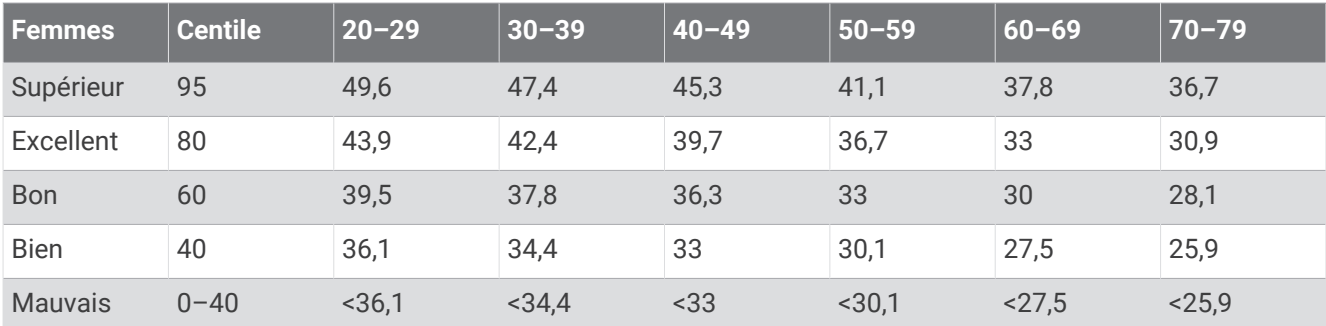

Données réimprimées avec l'autorisation de The Cooper Institute. Pour plus d'informations, rendez-vous sur le site [www.CooperInstitute.org.](http://www.CooperInstitute.org)

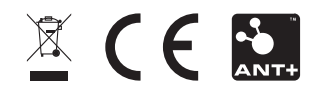